# **Universidade de São Paulo Escola Superior de Agricultura "Luiz de Queiroz"**

# **Desenvolvimento de um sistema automatizado de alto rendimento para avaliação do vigor de sementes de soja**

# **Luiz Gustavo Schultz Senko**

Dissertação para a obtenção do título de Mestre em Ciências. Área de concentração: Fitotecnia

**Piracicaba 2023**

**Luiz Gustavo Schultz Senko Engenheiro Agrônomo**

## **Desenvolvimento de um sistema automatizado de alto rendimento para avaliação do vigor de sementes de soja**

 Orientador: Prof. Dr. **FRANCISCO GUILHIEN GOMES JUNIOR**

Dissertação para a obtenção do título de Mestre em Ciências. Área de concentração: Fitotecnia

**Piracicaba 2023**

#### **Dados Internacionais de Catalogação na Publicação DIVISÃO DE BIBLIOTECA – DIBD/ESALQ/USP**

Senko, Luiz Gustavo Schultz

Desenvolvimento de um sistema automatizado de alto rendimento para avaliação do vigor de sementes de soja / Luiz Gustavo Schultz Senko. - - Piracicaba, 2023.

66 p.

Dissertação (Mestrado) - - USP / Escola Superior de Agricultura "Luiz de Queiroz".

 1. *Glycine max* 2. Vigor de sementes 3. Germinação 4. Qualidade de sementes 5. Análise de imagens 6. Processamento de imagem I. Título

#### **AGRADECIMENTOS**

Primeiramente, expresso minha profunda gratidão à Fundação de Amparo à Pesquisa do Estado de São Paulo (FAPESP) pela concessão da bolsa (processo 2021/12321-2), sem a qual esta pesquisa não teria sido possível.

Minha gratidão ao programa de pós-graduação em fitotecnia da ESALQ, que me acolheu e me ofereceu uma formação robusta e abrangente.

Agradeço também à empresa Sementes Lagoa Bonita, pela prontidão em fornecer as sementes utilizadas nesta pesquisa.

Estendo meus agradecimentos ao Laboratório de Análise de Imagens da ESALQ, que me proporcionou as ferramentas e o ambiente adequado para o desenvolvimento deste trabalho. De igual modo, sou grato ao Laboratório de Análise de Sementes, onde conduzi meus experimentos com dedicação e entusiasmo.

Minha sincera gratidão aos criadores de conteúdo do YouTube e aos inestimáveis membros do fórum Stack Overflow. Seu conhecimento compartilhado e a disposição em auxiliar a comunidade me foram essenciais. Graças a esses recursos e à generosidade desses indivíduos, pude superar minhas limitações na área de programação e continuar avançando em minha pesquisa.

Agradeço sinceramente a todas as pessoas que, direta ou indiretamente, contribuíram para a realização deste estudo. Cada um de vocês foi fundamental em diferentes etapas da minha pesquisa e crescimento acadêmico.

Por fim, mas não menos importante, agradeço ao meu orientador, Francisco Guilhien Gomes Junior, cujo apoio, sabedoria e orientações foram indispensáveis para a realização deste projeto. Sua paciência e conhecimento foram essenciais para que eu superasse os desafios e alcançasse meus objetivos.

# **SUMÁRIO**

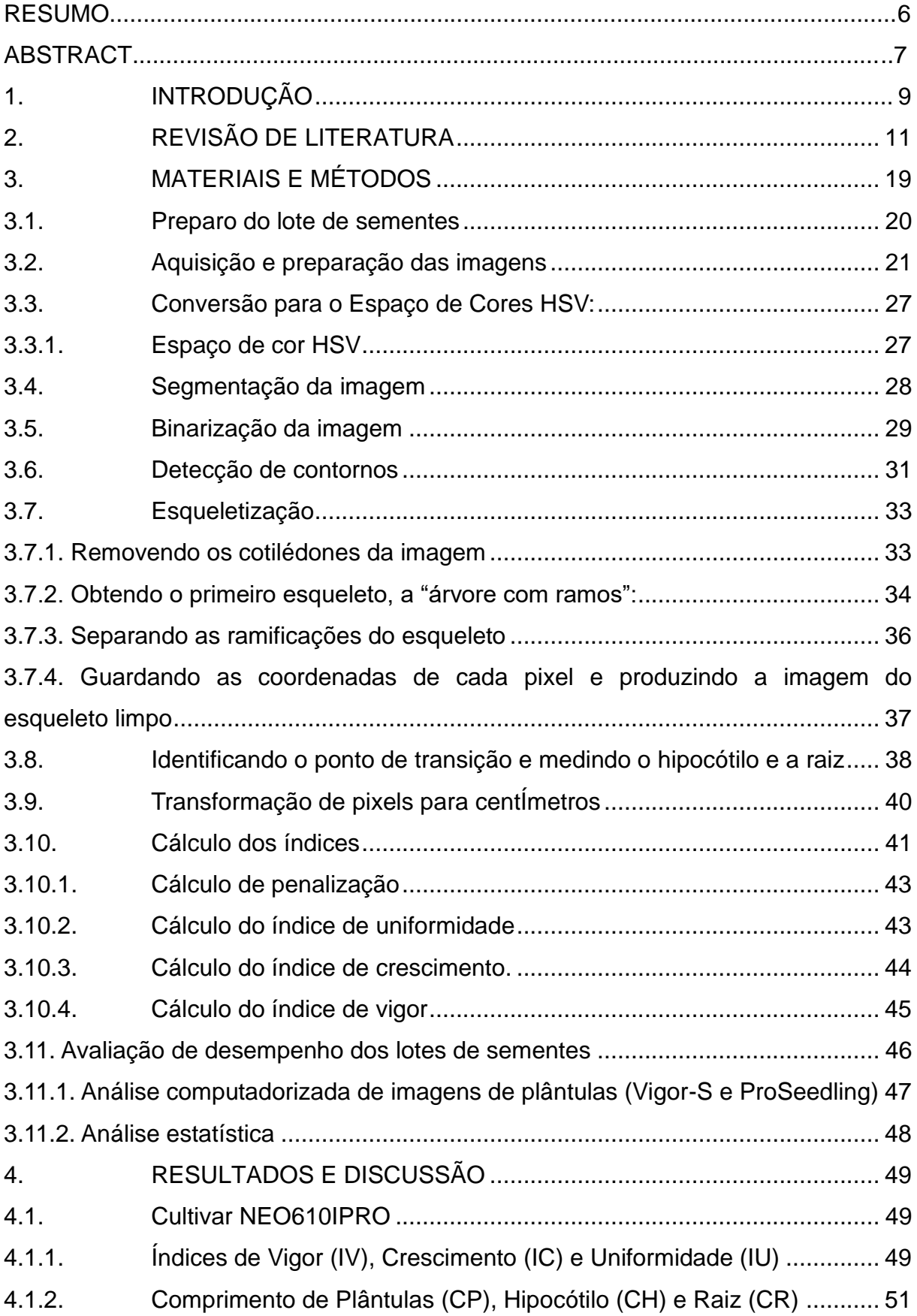

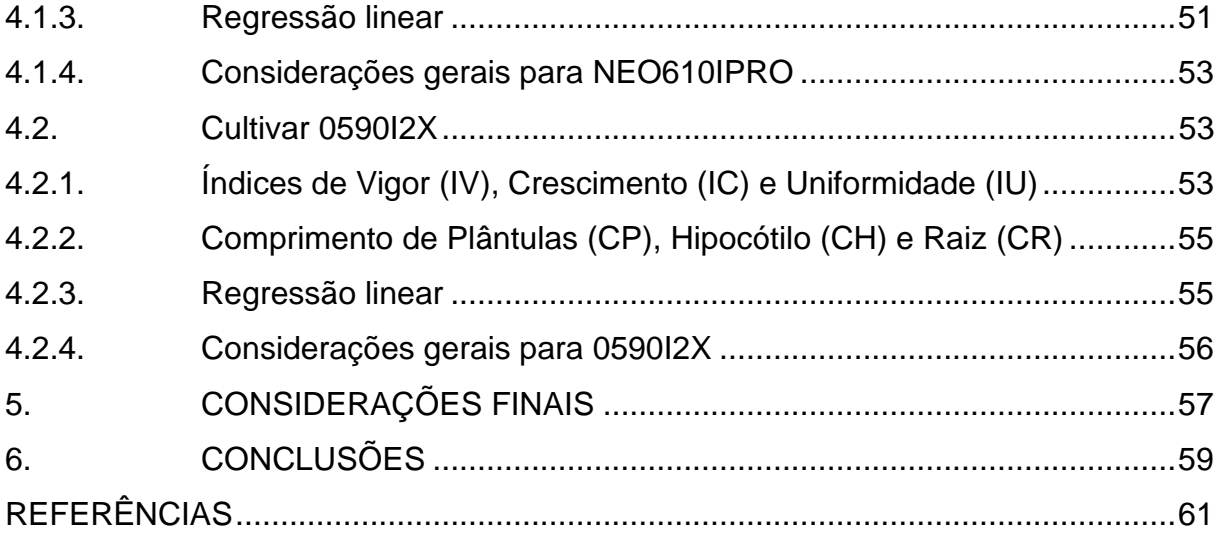

#### **RESUMO**

## **Desenvolvimento de um sistema automatizado de alto rendimento para avaliação do vigor de sementes de soja**

A rapidez e uniformidade de emergência de plântulas em campo são cruciais para um adequado estabelecimento de estande e altas produtividades, estando diretamente relacionadas ao vigor das sementes. Neste cenário, sistemas computadorizados de análise de imagens surgem como alternativas promissoras para melhorar a precisão e velocidade na avaliação do potencial fisiológico de sementes. O objetivo desta pesquisa foi o desenvolvimento do software ProSeedling, especificamente para avaliar o vigor de sementes de soja a partir de imagens de plântulas. A aquisição das imagens das plântulas, com três dias de idade, foi realizada por transiluminação diretamente sobre o papel de germinação. O estudo envolveu dois cultivares de soja, NEO610 IPRO e 0590I2X, totalizando 18 lotes com níveis variados de vigor. Inicialmente, as avaliações foram conduzidas usando o software Vigor-S, estabelecido como referência. Posteriormente, as análises com o ProSeedling forneceram dados para a validação de sua eficiência. Os resultados demonstraram coeficientes de correlação significativos entre as análises do ProSeedling e do Vigor-S, confirmando a acurácia do novo software. Em conclusão, o ProSeedling mostrou-se consistente e confiável na avaliação do vigor de sementes de soja, apresentando-se como um método computadorizado prático, de alto rendimento e baixo custo, com potencial para ser amplamente adotado no campo da pesquisa e produção de sementes.

Palavras-chave: *Glycine max*, Vigor de sementes, Germinação, Qualidade de sementes, Análise de imagens, Processamento de imagem

### **ABSTRACT**

## **Development of a high-throughput computational system for vigor assessing of soybean seeds**

The speed and uniformity of seedling emergence in the field are crucial for proper stand establishment and high yields, directly related to seed vigor. In this scenario, computerized image analysis systems emerge as promising alternatives to enhance accuracy and speed in assessing the physiological potential of seeds. The objective of this research was the development of the ProSeedling software, specifically to evaluate the vigor of soybean seeds from seedling images. The acquisition of the seedling images, at three days old, was done by transillumination directly on the germination paper. The study involved two soybean cultivars, NEO610 IPRO and 0590I2X, totaling 18 lots with varied vigor levels. Initially, evaluations were conducted using the Vigor-S software, established as a reference. Subsequently, analyses with ProSeedling provided data for its efficiency validation. The results showed significant correlation coefficients between the ProSeedling and Vigor-S analyses, confirming the accuracy of the new software. In conclusion, ProSeedling proved to be consistent and reliable in evaluating the vigor of soybean seeds, presenting itself as a practical, high-yield, low-cost computerized method, with potential to be widely adopted in the field of seed research and production.

<span id="page-7-0"></span>Keywords: *Glycine max*, Seed vigor, Germination, Seed quality, Image analysis, Image processing

### **1. INTRODUÇÃO**

A soja ocupa um papel central na agricultura brasileira, sendo uma das culturas de maior relevância econômica e agronômica. O sucesso produtivo desta cultura é, em grande parte, consequência direta da qualidade das sementes utilizadas na implantação das lavouras. As sementes, que são o ponto inicial de qualquer ciclo produtivo, devem apresentar alto potencial fisiológico para assegurar um estabelecimento adequado no campo, favorecendo o desenvolvimento uniforme e rápido das plântulas e, consequentemente, alcançando produtividades elevadas.

Neste cenário, as empresas produtoras de sementes desempenham um papel crucial, sendo responsáveis por garantir que sementes de alta qualidade sejam disponibilizadas aos agricultores. Esta garantia é alcançada através de rigorosos programas internos de controle de qualidade, dos quais os testes de vigor são peças-chave. Estes testes vão além dos tradicionais testes de germinação, oferecendo informações mais detalhadas e sensíveis sobre o estado e potencial das sementes, permitindo uma seleção mais criteriosa dos lotes.

O avanço tecnológico, aliado ao crescente aperfeiçoamento das técnicas agrícolas, trouxe à tona a necessidade de sementes de qualidade superior. Para atender a essa demanda, tornou-se imperativo refinar ainda mais os métodos de avaliação de vigor. Assim, nos últimos vinte anos, testemunhamos o surgimento e aprimoramento de sistemas computadorizados focados na avaliação de vigor baseados nas características morfológicas das plântulas. Sistemas como o Seed Vigor Imaging System (SVIS), o Vigor-S, o Groundeye, e o SAPL destacaram-se nesta jornada. Contudo, muitos destes sistemas, apesar de inovadores, possuem limitações, principalmente no que tange à manipulação das plântulas e à necessidade de equipamentos adicionais.

Buscando superar estes obstáculos e oferecer uma solução mais integrada e eficiente, este trabalho traz à luz o software ProSeedling. Desenvolvido com foco específico na análise de plântulas de soja, o ProSeedling propõe uma abordagem revolucionária. Ele permite a captura de imagens das plântulas diretamente no papel de germinação, utilizando equipamentos fotográficos convencionais em ambientes com iluminação controlada. Tal abordagem minimiza o manuseio e potenciais danos às plântulas. Além disso, ao longo desta pesquisa, foi realizada uma análise comparativa entre o ProSeedling e o sistema Vigor-S, examinando diferentes lotes de sementes de soja.

## <span id="page-11-0"></span>**2. REVISÃO DE LITERATURA**

A soja é uma espécie de planta pertencente à família das leguminosas (Fabaceae), conhecida cientificamente como (*Glycine max* (L.) Merrill). É nativa do leste da Ásia e cultivada em grande escala em várias regiões do mundo, devido à alta usabilidade de seus grãos.

O maior destino da soja é a alimentação animal, na forma de farelo de soja. Além disso, o grão de soja é rico em proteínas e lipídios, sendo utilizado na produção de uma variedade de alimentos e produtos, incluindo tofu, leite de soja, proteína de soja texturizada, molho de soja, óleo de cozinha e na produção de biodiesel.

A soja é também uma planta importante para a rotação de culturas, pois tem a capacidade de fixar nitrogênio do ar no solo através de uma relação simbiótica com bactérias *Bradyrhizobium japonicum* em suas raízes (Hungria e Vargas, 2000).

Atualmente o Brasil é o maior produtor mundial de soja. O cultivo na safra 2022/23 ocupou uma área de aproximadamente 44 milhões de hectares, com produtividade média de 3.537 kg/ha, totalizando 155.736,5 mil toneladas (Boletim safra de grãos nº9, CONAB).

A utilização de sementes de alta qualidade é um componente crítico para alcançar altas produtividades na cultura da soja. As sementes desempenham um papel central na determinação do potencial produtivo da lavoura e, por isso, a utilização de sementes de alta qualidade é um fator decisivo para o sucesso do estabelecimento do estande da cultura e da produtividade.

A qualidade das sementes é um produto da interação de diversos atributos, incluindo aspectos genéticos, físicos, fisiológicos e a sanidade (Marcos-Filho, 2015a). A semeadura de lotes deficientes em qualquer um desses aspectos pode comprometer o desempenho das plântulas e, consequentemente, o desenvolvimento subsequente e a produtividade da cultura.

O atributo genético da qualidade de um lote de sementes tem relação direta com a pureza varietal, que pode influenciar significativamente a produtividade. Se ocorrer mistura de sementes de diferentes cultivares, pode haver redução na produtividade devido à presença de sementes de cultivares com menor potencial produtivo ou devido à inclusão de plantas atípicas, que podem ser mais baixas ou mais altas, apresentar um ciclo vegetativo distinto ou ser mais vulneráveis a pragas

e doenças. Isso resulta em uma lavoura irregular e heterogênea, dificultando a colheita (Marcos-Filho, 2015a)

O atributo físico da qualidade está relacionado à pureza do lote de sementes, que é determinada pela percentagem de sementes puras, sementes de espécies silvestres, outras sementes de plantas cultivadas e material inerte (Marcos-Filho, 2015a). O uso de um lote de sementes com baixa pureza física pode resultar em infestação de plantas indesejadas na lavoura, que competirão por nutrientes, água e luz, impactando negativamente a produtividade e a eficiência da colheita. Após a colheita, um lote de sementes com baixa pureza física pode complicar processos de pré-limpeza, secagem e classificação, além de servir como fonte de umidade e de microrganismos indesejáveis na massa de sementes.

O atributo fisiológico da qualidade de sementes é determinado pela germinação e vigor. A avaliação da germinação e a identificação de lotes de sementes de alto vigor é muito importante, pois lotes de alto vigor possuem maior potencial para conservação no armazenamento e para apresentarem emergência rápida e uniforme no campo em condições menos favoráveis de ambiente (Marcos-Filho, 2015a).

A porcentagem de germinação utilizada legalmente para fins comerciais e de semeadura, determinada pelos laboratórios, é obtida em condições completamente favoráveis, as quais raramente são encontradas no campo. Por essa razão, sempre que possível, deve-se testar o vigor das sementes, que se refere à habilidade das sementes em germinar e estabelecer rapidamente uma população uniforme e desejada, mesmo sob condições adversas de campo, permitindo a identificação de lotes com maior ou menor probabilidade de apresentar o desempenho esperado (TeKrony et al., 1987).

A sanidade é o atributo relacionado à incidência de microrganismos e insetos associados às sementes, os quais causam danos diretos ao potencial fisiológico das sementes, além da possibilidade de transmissão de doenças severas em plantas no campo (Marcos-Filho, 2015a).

Hampton (2002) salientou que os atributos de qualidade das sementes devem se manifestar não apenas após a semeadura e durante o desenvolvimento inicial da planta, mas também ao final do ciclo fenológico, já que as sementes produzidas devem estar prontas para gerar uma nova geração.

De acordo com Marcos Filho (1999b), os testes de vigor são um parâmetro crucial para a caracterização do potencial fisiológico de sementes e foram criados para fornecer informações adicionais aos testes de germinação e não para substituílos.

Os testes de vigor têm a capacidade de detectar variações sutis no estágio de deterioração de lotes de sementes com germinação similar (Baalbaki et al., 2009). Contudo, a dependência de um único teste, seja ele fisiológico, bioquímico ou de resistência ao estresse, pode levar a informações parciais, visto que é extremamente desafiador para um único teste indicar com precisão o potencial de desempenho das sementes quando expostas a diversas condições (TeKrony, 2003; Marcos-Filho, 2005). O teste mais adequado para avaliar o potencial de emergência de plântulas em campo nem sempre é o mais apropriado para identificar diferenças no potencial de armazenamento de lotes de sementes de uma determinada espécie (Marcos-Filho, 1999b).

Vários testes têm sido sugeridos para a avaliação do vigor de sementes de soja, incluindo os de envelhecimento acelerado, tetrazólio, condutividade elétrica e crescimento de plântulas (Vieira et al., 2003). As observações sobre a emergência de plântulas em campo também são valiosas, pois permitem a avaliação da percentagem e velocidade de emergência. No entanto, uma vez que é realizado em condições ambientais naturais, há dificuldades para padronizar os procedimentos, devido às variações de condições entre regiões e ao longo do ano em uma mesma região (Nakagawa, 1999).

O teste de envelhecimento acelerado é uma das metodologias mais utilizadas para avaliar o potencial fisiológico das sementes de várias espécies, proporcionando informações consistentes (TeKrony, 1995). Desenvolvido por Delouche (1965), este teste acelera a taxa de deterioração das sementes expondo-as a altas temperaturas e umidade relativa do ar, que são os principais fatores ambientais que influenciam a intensidade e velocidade de deterioração (TeKrony, 1995; Marcos-Filho, 1999a), simulando condições inadequadas de armazenamento. Assim, lotes de sementes com alto vigor mantêm uma porcentagem de germinação semelhante à do teste de germinação após esse estresse, enquanto lotes de baixo vigor apresentam diminuição mais acentuada na germinação (Baalbaki et al., 2009).

O teste de envelhecimento acelerado tem sido aplicado para diferentes fins, incluindo a classificação de lotes de sementes por vigor (Menon et al., 1993;

Rossetto e Marcos-Filho, 1995a), avaliação do potencial de armazenamento, integração em programas de controle de qualidade, seleção de lotes para semeadura (com base no potencial de emergência das plântulas em campo), e apoio à seleção de cultivares durante o melhoramento de plantas (Marcos-Filho, 1999b). Este teste também pode auxiliar na indicação de quais materiais devem ser enviados a locais onde os produtores não têm uma infraestrutura de armazenamento adequada para as sementes (Silva et al., 2010).

Outro aspecto a considerar no teste de envelhecimento acelerado são as diferenças na absorção de água pelas sementes, que, quando expostas à atmosfera úmida, podem apresentar variações significativas no teor de água (Torres, 2005). Isso pode interferir na consistência dos resultados, especialmente em sementes relativamente pequenas (Powell, 1995). A atividade de microorganismos durante o teste de envelhecimento acelerado é outro inconveniente, pois prejudica a germinação e o desenvolvimento das plântulas, gerando incertezas quanto à sua normalidade e dificultando a interpretação do teste (Marcos-Filho, 2015b).

Para superar essas dificuldades, Jianhua e McDonald (1997) desenvolveram um método de envelhecimento acelerado que expõe as sementes a soluções saturadas de sais em vez de água. Isso cria uma umidade relativa mais baixa e uniformiza a taxa de absorção de água pelas sementes, diminuindo a velocidade de deterioração. Entre as vantagens do envelhecimento acelerado com solução saturada de NaCl, destaca-se a uniformização do teor de água das sementes, atingindo cerca de 11% a 14% ao final do período de envelhecimento, ou seja, mais próximo do verificado durante o armazenamento das sementes da maioria das espécies cultivadas (Marcos-Filho, 2015b). Este método, conhecido como envelhecimento acelerado com solução saturada de NaCl, tem sido eficaz na avaliação do potencial fisiológico de sementes de várias espécies, como soja, feijãocaupi, trigo, milho doce, amendoim, beterraba, pepino, couve-flor e melão (Marcos-Filho et al., 2001; Marcos-Filho et al., 2009; Yagushi et al., 2014; Dourado et al., 2013; Fanan et al., 2006; Bennett et al., 2001; Alvarenga et al., 2012; Rossetto et al., 2004; Silva; Vieira, 2006; Bhéring et al., 2000; Kikuti; Marcos-Filho, 2008; Marcos-Filho et al., 2006).

Outro teste importante é o teste de tetrazólio, que é particularmente útil para sementes de soja por causa de sua velocidade, precisão e capacidade de fornecer uma grande quantidade de informações (França-Neto et al., 1988). Esse teste avalia a viabilidade e o vigor das sementes e ajuda a identificar as causas da redução do potencial fisiológico, como danos mecânicos, deterioração por umidade e danos causados por percevejos. Durante este teste, as sementes são imersas em uma solução de cloreto de 2,3,5-trifenil tetrazólio, que é reduzida nas células vivas para formar um composto vermelho, estável e não difusível, indicando atividade respiratória e, portanto, viabilidade celular.

Tecidos não viáveis não reagem com a solução e permanecem incolores (França-Neto et al., 1988). O teste de tetrazólio tem sido o mais utilizado no Brasil, devido ao grau de detalhamento das informações obtidas e ao volume de análises realizadas anualmente com sementes de soja. Ele pode ser aplicado em várias etapas do sistema de produção para diagnosticar possíveis causas da perda do potencial fisiológico das sementes. Costa et al. (1988), ao trabalhar com 10 lotes de sementes de soja, constataram que o vigor, avaliado pelo teste de tetrazólio, apresentou relação positiva com os valores de emergência das plântulas em campo e com os resultados do teste de envelhecimento acelerado.

A avaliação do desenvolvimento de plântulas também é considerada eficiente para identificar o potencial fisiológico das sementes, pois as mais vigorosas originam plântulas com maior taxa de crescimento, pois apresentam maior eficiência na atuação de mecanismos de reparo de membranas e na mobilização de reservas para o eixo embrionário (Marcos-Filho, 2015a). Nesse sentido, Matthews et al. (2007, 2010) descobriram que o período e a quantidade de energia consumidos para a reativação do metabolismo, a atividade dos mecanismos de reparo das membranas e a retomada da síntese de DNA e proteínas influenciam o momento da protrusão da raiz primária, que pode ser precoce (semente vigorosa) ou mais tardio (semente menos vigorosa).

As principais associações internacionais de tecnologia de sementes, como a *International Seed Testing Association* (ISTA), *Association of Official Seed Analysts* (AOSA) e a Associação Brasileira de Tecnologia de Sementes (ABRATES), sugerem testes que avaliam o desenvolvimento de plântulas. No entanto, as determinações do comprimento total das plântulas ou de suas partes, quando feitas manualmente, podem ser demoradas e menos precisas, podendo produzir resultados variáveis entre laboratórios e analistas.

Para minimizar as limitações existentes nos testes de vigor, procedimentos com o auxílio de recursos computadorizados começaram a ser desenvolvidos como alternativa na análise do desenvolvimento de plântulas, que, além de tornar o teste mais rápido, traria também resultados mais precisos (Marcos-Filho, 2015b).

Historicamente, a análise de plântulas dependia de métodos manuais que eram muitas vezes trabalhosos, demorados e sujeitos a erros humanos. No entanto, o desenvolvimento de softwares avançados de análise de imagens nas últimas décadas revolucionou essa área. Softwares como Seed Vigor Imaging System – SVIS (Hoffmaster et al, 2005), WinSEEDLE Pro (Regent Instruments, 2022) e ImageJ (Schneider et al, 2012) são exemplos de ferramentas que foram desenvolvidas para facilitar a análise de imagens de plântulas.

Um dos primeiros trabalhos sobre análise automatizada do crescimento de plântulas foi desenvolvido por McCormac et al. (1990), com sementes de alface e cenoura. Posteriormente, Sako et al. (2001) desenvolveram na Universidade Estadual de Ohio, nos EUA, um sistema computadorizado de análise de imagens de plântulas, o Seed Vigor Imaging System (SVIS®), que permitiu uma avaliação mais eficiente do vigor das plântulas de alface. Este sistema também foi adaptado para a avaliação do vigor das sementes de outras espécies como soja (Hoffmaster et al., 2003; Marcos-Filho et al., 2009; Santos et al., 2011), milho (Otoni; McDonald, 2005; Mondo et al., 2011), melão (Marcos-Filho et al., 2006), milho doce (Gomes-Junior et al., 2009; Alvarenga et al., 2012), mamona (Kobori et al., 2010), amendoim (Marchi et al., 2011), crotalária (Silva et al., 2012), pepino (Chiquito et al., 2012), algodão (Alvarenga e Marcos-Filho, 2014), feijão (Gomes-Junior et al., 2014), girassol (Rocha et al., 2015) e café (TRUJILLO et al., 2019).

Com base nos princípios do sistema SVIS®, pesquisadores da Universidade de São Paulo (EESC e Esalq) e Embrapa/Instrumentação Agropecuária uniram esforços para desenvolver um sistema acessível aos profissionais da área de tecnologia de sementes no Brasil. O resultado desta colaboração foi o sistema Vigor-S (Análise Automatizada do Vigor de Sementes), desenvolvido para avaliação de plântulas de soja. As informações detalhadas sobre o desenvolvimento do Vigor-S são descritas por Lima et al (2014).

O Vigor-S, assim como o SVIS®, fornece informações sobre índices de vigor, de crescimento e de uniformidade de desenvolvimento, além do comprimento médio de plântulas. Ambos os sistemas automatizados oferecem vantagens em termos de obtenção rápida de resultados, eliminação do erro humano, aumentando a confiabilidade dos dados, e a possibilidade de arquivar as imagens para análises posteriores. No entanto, o Vigor-S apresenta vantagens adicionais em relação ao SVIS®, pois fornece resultados individualizados do comprimento do hipocótilo e da raiz primária. Além disso, os resultados referentes aos índices de vigor, de uniformidade e de comprimento de plântulas fornecidos pelo Vigor-S podem ser exportados em extensões de Excel, permitindo melhor organização e armazenamento das informações obtidas e maior facilidade para posterior interpretação dos resultados pelo analista de sementes.

Além disso, o Vigor-S adquire imagens com maior resolução (300 dpi) em comparação ao SVIS® (100 dpi), o que permite uma maior precisão nas análises, como na identificação das partes das plântulas, com menor interferência do analista para corrigir imperfeições na marcação das plântulas pelo software (Castan et al., 2018).

Visando a melhoria contínua no campo da análise computadorizada de imagens de plântulas, a presente pesquisa teve como objetivo o desenvolvimento de um novo software chamado ProSeedling, que concilie as melhores partes do SVIS® e Vigor-S, descrevendo o processo de desenvolvimento de código aberto. O novo software foi escrito na linguagem Python, podendo rodar em qualquer sistema onde o Python estiver instalado. O objetivo desta pesquisa também foi testar a eficiência do ProSeedling na avaliação do vigor de lotes de sementes de soja em comparação à análise pelo Vigor-S.

## <span id="page-19-0"></span>**3. MATERIAIS E MÉTODOS**

O software ProSeedling foi criado usando a linguagem de programação Python, especificamente na versão 3.11.14, e incorporou várias bibliotecas de código aberto. Para trabalhar com imagens foram empregadas as bibliotecas OpenCV (BRADSKI, 2000), Scikit-image (Van Der Walt et al, 2014) e Pillow (CLARK , 2015). As bibliotecas Numpy (Harris et al, 2020) e Scipy (Virtanen et al, 2020) foram usadas para lidar com cálculos numéricos, enquanto o Pandas (Mckinney, 2010) foi aplicado na manipulação de estruturas de dados tabulares, conhecidas como dataframes. A interface de usuário foi projetada com a ajuda do PyQT5 (SUMMERFIELD, 2008). Todo o desenvolvimento foi realizado em um computador portátil da marca ACER, modelo Nitro 5, código AN517-52, equipado com um processador i5 10300H, 24 GB de memória RAM e 512 GB de memória NVMe (velocidade de 2GB/s de Leitura e 1 GB/s de escrita).

O software ProSeedling é composto por diversos arquivos e funções, dividindo-se em 3.493 linhas de código dedicadas às operações de back-end (responsáveis pelas computações) e 3.118 linhas voltadas ao front-end (que formam a interface de usuário). Para facilitar a compreensão nesta dissertação, os principais processos, desde a preparação do lote de sementes até o cálculo de vigor, serão explicados, incluindo uma descrição das funções correspondentes no código. A visão geral das operações realizadas pelo software é representada na Figura 1. Para aqueles que desejam um entendimento mais profundo do software, o manual do ProSeedling estará disponível junto ao código fonte, oferecendo detalhes adicionais. disponível após o procedimento de registro, em: [https://github.com/LuizSSenko/ProSeedling.](https://github.com/LuizSSenko/ProSeedling)

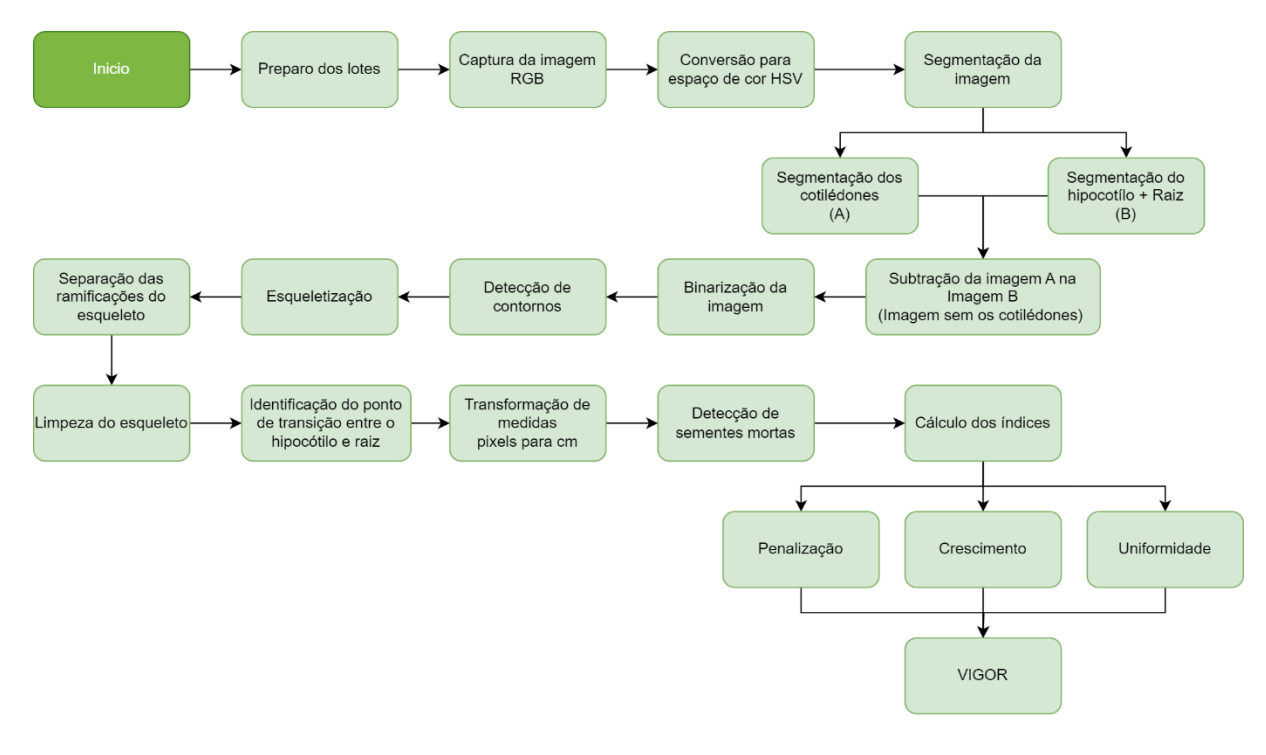

<span id="page-20-0"></span>![](_page_20_Figure_1.jpeg)

#### **3.1. Preparo do lote de sementes**

As sementes de soja foram colocadas para germinar, sendo distribuídas em duas fileiras com 10 sementes no terço superior de duas folhas de papel-toalha e cobertas com uma terceira folha, confeccionando o rolo (Figuras 2a e 2b). O substrato foi previamente umedecido com quantidade de água equivalente a 2,5 vezes a sua massa seca. Os rolos foram mantidos em germinador a 25 ±1 °C durante três dias. Após este período, os rolos de germinação foram abertos, individualmente, sobre a plataforma de iluminação do equipamento (Figura 2c) e as imagens das plântulas e das sementes não germinadas foram capturadas por uma câmera instalada no interior do equipamento e conectada ao computador (Figura 2d).

Para o software ProSeedling, foram realizados vários testes de captura de imagens, e aquele que se saiu melhor foi o de colocar as sementes em apenas uma folha de papel-toalha sobre o painel de iluminação LED, pois assim foi obtida a imagem com maior contraste. O processo é simples, é só desenrolar o rolo de germinação "ao contrário", deixando a folha de cobertura para baixo, retirando as outras duas folhas.

A posição das plântulas também foi cuidadosamente controlada durante a captura da imagem. Isso é feito para garantir que as plântulas estejam adequadamente espalhadas e que nenhuma plântula esteja se tocando ou obscurecendo umas às outras. Também é importante garantir que as plântulas estejam em uma orientação consistente, pois isso pode afetar a forma como elas são analisadas pelo software.

![](_page_21_Figure_1.jpeg)

**Figura** *2.* Etapas para a obtenção das imagens das plântulas de soja que serão utilizadas no desenvolvimento do sistema. Disposição das sementes sobre o papel de germinação (a), confecção dos rolos de germinação (b), captura das imagens das plântulas (c) e armazenamento das imagens (d).

#### <span id="page-21-0"></span>**3.2. Aquisição e preparação das imagens**

O equipamento utilizado na captura das imagens do ProSeedling foi desenvolvido para aquisição de imagens de plântulas baseado no princípio da transiluminação (Figura 3). O equipamento foi projetado e fabricado por pesquisadores da USP/Esalq e do Centro de Imagens e Espectroscopia *in vivo* por Ressonância Magnética (CIERMag), do Instituto de Física de São Carlos (IFSC/USP) durante a execução do projeto financiado pela Fapesp "Desenvolvimento de técnicas de análise de imagens para avaliação do vigor e da morfologia interna de sementes" (processo Fapesp no 2015/24008-6).

O equipamento é constituído por uma caixa de MDF (Figura 3a), cujo interior é pintado de preto fosco, a fim de evitar reflexos (Figura 3b). Na parte superior da caixa, a uma distância de 33,5 cm das sementes, está posicionada uma câmera

digital equipada com um sensor SONY imx179 de 8 Mpx e uma lente de 100º. Essa câmera está fixada em um eixo móvel, permitindo ajustes de posicionamento (Figura 3b e 3c). Na parte inferior da caixa, encontra-se uma plataforma móvel destinada ao posicionamento das amostras de plântulas. Complementando o conjunto, há um sistema de iluminação por LEDs de cor branco frio (6000k), medindo 40 x 40 cm, com uma potência total de 32W e uma emissão de 2200 lúmen (Figura 3d).

Na Figura 4 é apresentada uma imagem de plântulas de soja com três dias de idade, capturada utilizando o referido equipamento. Observa-se que as plântulas ficam destacadas na imagem, permitindo a adequada segmentação da imagem para as etapas subsequentes do desenvolvimento do software.

![](_page_22_Picture_2.jpeg)

**Figura 3:** Equipamento de captura de imagens por transiluminação. Visão externa da estrutura de MDF (a), Visão interna do equipamento, com pintura preta fosca e câmera móvel (b) e (c), sistema de iluminação por meio de painel LED, com papel de germinação e plântulas sobre ele (d).

**Figura 4:** Imagem de plântulas de soja com três dias de idade, capturadas utilizando o equipamento de transiluminação apresentado na Figura 1, e ilustrado na Figura 2d.

Para a aquisição de imagens utilizadas no Vigor-S, se utilizou um scanner de mesa HP Scanjet 200. Esse procedimento foi inspirado na metodologia proposta por Sako (2001). O scanner foi acomodado em um suporte especialmente projetado para assegurar o posicionamento e iluminação ideal (Figura 5). A unidade de digitalização situa-se na parte superior desse suporte. Na base, dispõem-se o anteparo com as plântulas. Ao fechar a "tampa", a imagem é adquirida com uma resolução de 300 dpi.

A utilização de um anteparo azul é necessária neste sistema, para fornecer contraste suficiente para a futura separação do background e plântulas. A imagem resultante desde sistema pode ser observada na Figura 6.

![](_page_24_Picture_0.jpeg)

**Figura 5:** Equipamento de captura de imagens por escaneamento. Visão das plântulas dentro do equipamento, sobre anteparo azul.

![](_page_24_Picture_2.jpeg)

**Figura 6:** Imagem resultante do sistema de captura por escaneamento utilizada no software Vigor-S.

Se tratando de softwares de análise de sementes, as imagens devem ser adquiridas sob condições de iluminação controladas. A razão para isso é que a iluminação tem um impacto significativo na aparência das plântulas na imagem resultante. A técnica de transiluminação evita o problema de sombreamento e superexposição do sensor, pois a luz é aplicada embaixo das plântulas, não criando sombras e produzindo uma luz difusa. Em comparação com a iluminação direta, a técnica de captura de imagens por transiluminação possibilita usar sistemas de iluminação de alta potência, que acentuam bem o contraste das plântulas com o plano de fundo, sem o problema de produzir sombras.

A principal vantagem do equipamento de transiluminação é a possibilidade de captura da imagem das plântulas diretamente sobre o papel de germinação, independente da sua coloração (Figura 6), aumentando, consequentemente, o rendimento das avaliações.

O software ProSeedling foi projetado com uma função especial que ajusta automaticamente as proporções entre pixels e centímetros. Esta funcionalidade pode ser acessada de duas maneiras: capturando uma imagem de referência, que consiste em um xadrez de 28 x 20 quadrados de 1 cm² cada (conforme a Figura 7a, e mais detalhado em 7b), ou inserindo manualmente o valor de conversão (conforme a Figura 8)

Essa função permite uma calibração precisa dos parâmetros do software, possibilitando o uso de qualquer câmera a qualquer distância das sementes, sem alterar os resultados obtidos. Além disso, fornece ao usuário a flexibilidade de trabalhar com imagens que possam ter sido capturadas em diferentes sistemas, desde que a imagem de calibração obtida pelo respectivo sistema esteja disponível, ou que o fator de conversão de pixels para centímetros do outro sistema seja conhecido.

![](_page_26_Picture_0.jpeg)

**Figura 6:** Diferença das imagens utilizadas pelo sistema Vigor-S e ProSeedling. Imagem capturada por scanner, necessária para a utilização do software Vigor-S (a). Imagem capturada por transiluminação, utilizada no software ProSeedling (b). Note que a nova técnica de captura de imagens consegue criar contraste suficiente para a identificação da plântula (branca) sobre o papeltoalha (branco), dispensando o uso do fundo azul.

![](_page_26_Picture_2.jpeg)

**Figura 7:** Folha de calibração pixels/cm utilizada no ProSeedling. Folha de calibração iluminada pelo sistema de transiluminação (a). Folha de calibração sob iluminação natural (b).

![](_page_27_Figure_0.jpeg)

*Figura 8:* Função de calibração do ProSeedling, onde se carrega a imagem de calibração capturada pelo sistema, ou se introduz manualmente o valor de pixels para 1 cm.

#### <span id="page-27-0"></span>**3.3. Conversão para o espaço de cores HSV**

A imagem original é capturada no espaço de cores RGB, que é o que a maioria das câmeras digitais usa para representar cores. No entanto, o espaço de cores RGB não é ideal para este tipo de análise de imagem, pois as cores das plântulas são muito semelhantes às do papel-toalha. Isso torna difícil para o software diferenciar as plântulas do plano de fundo apenas com base na cor. Para superar esse desafio, o software converte a imagem para o espaço de cores HSV, que permite uma diferenciação mais precisa das cores.

#### <span id="page-27-1"></span>**3.3.1. Espaço de cor HSV**

HSV é um modelo de cor que se refere a "Hue", "Saturation" e "Value". Este modelo de cor é frequentemente usado em aplicações de processamento de imagem e visão computacional porque muitas vezes é mais intuitivo para humanos entenderem e manipularem cores em relação ao modelo de cor RGB.

Detalhando cada componente:

**Hue (Matiz)**: este é o componente que representa a "cor" no sentido comum que normalmente usamos o termo. Por exemplo, uma cor pode ser descrita como "vermelha" ou "azul", que são descrições do matiz da cor. No modelo de cor HSV, o matiz é representado como um ângulo no círculo de cores. Assim, o matiz varia de 0 a 360 graus, embora em algumas aplicações (como o OpenCV), o matiz seja

normalizado para caber no intervalo de 0 a 180 para se ajustar ao espaço de armazenamento de 8 bits.

**Saturation (Saturação)**: este é o componente que representa a "vivacidade" ou "pureza" da cor. A saturação varia de 0 a 100%. Uma saturação de 0% significa que a cor é uma tonalidade de cinza (não há cor), e uma saturação de 100% significa que a cor é a versão mais "pura" ou "viva" daquela cor que pode ser representada.

**Value (Valor)**: este é o componente que representa o "brilho" da cor. O valor também varia de 0 a 100%. Um valor de 0% significa que a cor é completamente preta, enquanto um valor de 100% significa que a cor é a versão mais brilhante daquela cor que pode ser representada.

A principal vantagem do modelo de cor HSV é que ele separa a descrição da cor (matiz) das descrições de intensidade ou brilho (valor) e pureza da cor (saturação). Isso pode ser muito útil em muitas aplicações, porque a percepção humana de cor é mais facilmente descrita em termos de matiz, saturação e valor do que em termos de componentes de cor vermelho, verde e azul. Além disso, em algumas aplicações de processamento de imagem, é útil separar a informação de cor da informação de brilho, como no caso do ProSeedling, onde o valor de brilho é fundamental para separar a plântula (branca) do plano de fundo (branco).

#### <span id="page-28-0"></span>**3.4. Segmentação da imagem**

A segmentação é um processo que divide a imagem em várias partes ou segmentos, cada um dos quais representa um objeto ou região de interesse diferente na imagem. Neste caso, o software está interessado em segmentar as plântulas do plano de fundo, para que possam ser analisadas mais detalhadamente.

A segmentação pode ser um desafio quando a cor das plântulas é muito semelhante à do plano de fundo, como é o caso aqui, mas graças à conversão prévia da imagem para o espaço de cores HSV, o software é capaz de fazer a diferenciação com êxito.

Isso é feito ajustando os valores HSV até que as plântulas se destaquem claramente do fundo. O resultado é uma imagem em que cada semente é um segmento distinto que pode ser analisado individualmente pelo software.

A função **get\_HSV\_mask(img, hsv\_values)** é responsável por converter uma imagem do espaço de cor RGB para o espaço de cor HSV e criar uma máscara binária que destaca as áreas da imagem que caem dentro de um intervalo específico de valores HSV.

#### <span id="page-29-0"></span>**3.5. Binarização da imagem**

Com as plântulas agora claramente diferenciadas do plano de fundo, o software prossegue para a próxima etapa do processo: a binarização da imagem. A binarização é o processo de converter a imagem em uma forma de preto e branco, onde os pixels pretos representam o plano de fundo e os pixels brancos representam as plântulas.

A binarização facilita a detecção dos contornos das plântulas, que é o próximo passo do processo. A detecção de contornos é a prática de identificar as bordas dos objetos em uma imagem. No caso deste software, os contornos que estamos interessados em identificar são os das plântulas.

A função **get\_Concat\_img\_with\_hsv\_mask(img, hsvMask1Ch)** é usada para concatenar a imagem original com a máscara HSV criada a partir da função anterior **get\_HSV\_mask()**. Esta função auxilia a visualizar a eficácia da máscara HSV na identificação das áreas de interesse na imagem.

O ProSeedling possui uma funcionalidade que ajuda achar os valores corretos de segmentação, apresentando a imagem RGB original e o resultado como uma imagem binarizada (Figura 9). Esta função foi adicionada para deixar o software mais flexível a diferentes condições de iluminação e equipamentos de captura de imagens, onde usuário só necessitará mexer nos valores mínimos e máximos do HSV e ver o resultado em tempo real. Após achar os parâmetros que melhor segmentam a plântula, ele pode salvar essa configuração e utilizar o software normalmente.

![](_page_30_Figure_0.jpeg)

**Figura 9.** Seleção dos parâmetros HSV para a segmentação dos cotilédones (a). Seleção dos parâmetros HSV para a segmentação do hipocótilo e raiz (b).

A função **preprocess\_thresholded\_img(self)** realiza uma operação de processamento de imagem chamada dilatação. Esta operação é aplicada na imagem binária bruta (**self.binaryImgRaw**).

A dilatação é uma das duas operações básicas (a outra sendo a erosão) no campo da morfologia matemática, que estuda a estrutura e a forma das imagens. A dilatação é usada para expandir ou engrossar objetos em uma imagem.

Nesta função, a dilatação é realizada na imagem binária bruta, que é representada pela variável **self.binaryImgRaw**. Esta imagem representa uma versão binária da imagem original, onde as plântulas são representadas por pixels brancos e o fundo por pixels pretos (ou vice-versa). Ao aplicar a dilatação nesta imagem, estamos expandindo os cotilédones representados na imagem.

O processo de dilatação requer a definição de um elemento estruturante, que define a natureza da expansão a ser realizada. O elemento estruturante é uma matriz que define a vizinhança de um pixel e a forma que a dilatação deve ter. Nesta função, um elemento estruturante elíptico de tamanho 3x3 é usado, que é gerado pela função **cv2.getStructuringElement()**. A escolha de um elemento estruturante elíptico sugere que a dilatação deve manter uma forma arredondada, que é uma característica desejável ao lidar com objetos naturais como as plântulas.

Finalmente, a dilatação é realizada três vezes, como indicado pelo terceiro argumento na função **cv2.dilate()**. Cada iteração da dilatação toma o resultado da iteração anterior como entrada. Assim, com cada iteração, as plântulas na imagem são progressivamente expandidas e quaisquer pequenas lacunas ou fissuras são preenchidas.

Em suma, a função **preprocess\_thresholded\_img(self)** realiza uma etapa crítica de pré-processamento na analítica de imagens das plântulas. Ela garante que as plântulas representadas na imagem estão suficientemente expandidas e sem interrupções, preparando o terreno para as análises subsequentes.

## <span id="page-31-0"></span>**3.6. Detecção de contornos**

A detecção de contornos é uma técnica fundamental em visão computacional e processamento de imagem, que permite identificar as regiões de interesse (neste caso, sementes/plântulas) em uma imagem. Os contornos são simplesmente as curvas que se ligam a todos os pontos contínuos (ao longo da borda), tendo a mesma cor ou intensidade. As sementes são detectadas encontrando-se os contornos das regiões brancas na imagem binária.

A função **\_\_findContours(self)** utiliza o método presente na biblioteca OpenCV chamada **cv2.findContours**, e é responsável pela detecção dos contornos das sementes/plântulas na imagem.

Os parâmetros da função **cv2.findContours**, como o modo de recuperação e o método de aproximação, permitem controlar como os contornos são extraídos e representados. Neste caso, usando o parâmetro **cv2.RETR\_EXTERNAL**, é possível instruir a função a recuperar apenas os contornos externos.

O método **cv2.findContours** é baseado no algoritmo de Suzuki e Abe (1985), que é uma extensão do algoritmo de rastreamento de bordas de Moore-Neighbor (1959). A técnica pode ser descrita da seguinte forma:

**Varredura da Imagem**: a imagem é varrida da esquerda para a direita e de cima para baixo até encontrar o primeiro pixel de contorno (normalmente um pixel branco em uma imagem binária).

**Rastreamento de Bordas**: uma vez encontrado um pixel de contorno, o algoritmo começa a rastrear a borda, movendo-se ao longo dos vizinhos de acordo com um padrão predefinido (por exemplo, no sentido horário ou anti-horário).

**Hierarquia de Contornos**: o algoritmo pode detectar contornos dentro de contornos, construindo uma hierarquia. Isso é útil para representar objetos que têm buracos ou objetos dentro de objetos.

**Retorno dos Contornos**: a função retorna os contornos encontrados, representados como uma lista de pontos, e pode retornar uma hierarquia que descreve a relação entre os contornos.

A função **\_\_findContours(self)** opera da seguinte maneira no ProSeedling: se a largura ou a altura do retângulo delimitador de um contorno for maior que 75% da largura ou altura da imagem, respectivamente, o contorno é descartado (Figura 10a). Isto permite eliminar quaisquer contornos que sejam excessivamente grandes, o que provavelmente seria devido a ruído ou a erros na etapa de binarização da imagem.

Por outro lado, se a área do contorno for menor que um limiar (neste caso, 100), o contorno também é descartado, permitindo eliminar quaisquer contornos que sejam excessivamente pequenos, originados provavelmente devido a ruído ou a erros na etapa de binarização,

Após essa etapa de filtragem de contornos, uma nova imagem com somente os contornos filtrados é formada (Figura 10b).

![](_page_33_Picture_0.jpeg)

**Figura 10.** Filtragem de contornos, eliminação de ruídos. Imagem binária, com os ruídos circulados em vermelho (A). Imagem do contorno após processo de limpeza da imagem binária (B).

## <span id="page-33-0"></span>**3.7. Esqueletização**

A esqueletização é um processo de transformação de imagem que reduz um objeto a uma forma esquelética que ainda preserva a estrutura geral do objeto original. Isso é feito erodindo o objeto (neste caso, a plântula) até que apenas uma representação "esquelética" do objeto original permaneça.

## <span id="page-33-1"></span>**3.7.1. Removendo os cotilédones da imagem**

A função **33orf.\_head\_img(self)** é usada para realizar uma transformação morfológica na imagem dos cotilédones (ou sementes mortas). No contexto desta função, a operação morfológica realizada é uma dilatação. A Dilatação é uma operação que aumenta o tamanho de objetos brancos na imagem enquanto diminui o tamanho de regiões escuras, esta transformação é necessária para futuramente possa se subtrair os cotilédones da imagem da plântula.

O nome *seed\_Head* (cabeça da plântula) é botanicamente incorreto, a denominação correta seria *cotilédones* ou *semente morta*. O nome "cabeça" foi utilizado somente para a melhor organização das variáveis dentro do código.

A função **remove\_head(self)** é parte de uma classe e é usada para a remoção da parte da imagem referente aos cotilédones da plântula. No contexto desta função, os cotilédones são uma parte da imagem da plântula que não é relevante para a análise subsequente da imagem (figura 11B). Ao remover os

cotilédones, as análises subsequentes podem se concentrar nas partes mais relevantes da imagem da semente, o hipocótilo e raiz.

A remoção dos cotilédones acontece pela subtração da Figura 11B em relação a Figura 11A, o que resulta em uma terceira matriz com somente o hipocótilo e raiz.

![](_page_34_Picture_2.jpeg)

**Figura 11.** Imagem binária das plântulas (A). Imagem binária dos cotilédones antes do processo de dilatação (B). Retirando o cotilédone da imagem da plântula, ficamos apenas com o hipocótilo e raiz.

## <span id="page-34-0"></span>**3.7.2. Obtendo o primeiro esqueleto, a "árvore com ramos"**

A função **skeletonize(self)** transforma uma imagem binária (Figura 12a) em seu esqueleto, uma representação mais simplificada. A esqueletização é um processo que afina a estrutura da imagem até que apenas a estrutura linear (o "esqueleto") permaneça (Figura 12b). Este esqueleto proporciona uma representação simplificada da forma original que pode ser útil para análise de estrutura e detecção de características.

A função **get\_line\_endpoints\_intersections(skeletonized\_img\_np\_array)** atua como um componente crucial na análise de imagens esqueletizadas. Esta função é usada para identificar e classificar diferentes tipos de pontos na imagem esqueletizada, como pontos isolados, pontos finais de linha, pontos de linha contínuos e pontos de interseção.

Primeiro, a função identifica todos os pixels brancos na imagem esqueletizada usando a função **np.argwhere()**. No contexto de imagens esqueletizadas, os pixels brancos representam a "estrutura" ou "esqueleto" da imagem original.

Após identificar os pixels brancos, a função inicializa quatro listas para armazenar diferentes tipos de pontos: **isolated\_points**, **line\_end\_points**, **continuous\_line\_points**, **intersection\_points**. Cada lista vai armazenar as coordenadas dos respectivos tipos de pontos.

A função então percorre cada pixel branco na imagem. Para cada pixel, ela extrai uma janela de vizinhança de 3x3 pixels centrados no pixel atual. A quantidade de pixels brancos nessa janela é contada usando a função **np.sum()**. Essa contagem é usada para classificar o pixel central:

- Se a contagem for 1, o pixel é considerado um ponto isolado e suas coordenadas são adicionadas à lista **isolated\_points**.
- Se a contagem for 2, o pixel é considerado um ponto final de linha e suas coordenadas são adicionadas à lista **line\_end\_points**.
- Se a contagem for 3, o pixel é considerado um ponto de linha contínua e suas coordenadas são adicionadas à lista **continuous\_line\_points**.
- Se a contagem for maior que 3, o pixel é considerado um ponto de interseção e suas coordenadas são adicionadas à lista **intersection\_points**.

Estas listas de pontos classificados podem então ser usadas para análises subsequentes.

![](_page_35_Picture_8.jpeg)

**Figura 12.** Imagem capturada pelo sistema de transiluminação (a). Representação esquelética da mesma imagem (b).

## <span id="page-36-0"></span>**3.7.3. Separando as ramificações do esqueleto**

A função **seperate\_each\_branch\_of\_skeleton(self)** é um componente chave no processo de análise de uma imagem esqueletizada. Esta função tem a responsabilidade de segmentar cada ramo individual na imagem esqueletizada para análise posterior.

O primeiro passo na função é criar uma cópia da imagem esqueletizada. Depois, para cada ponto de interseção na imagem, o pixel correspondente na cópia da imagem esqueletizada é definido como preto (ou 0). Isto efetivamente "quebra" os pontos de interseção, dividindo a imagem esqueletizada em seus ramos constituintes.

Em seguida, a função usa a operação **findContours()** do OpenCV para identificar os contornos na imagem esqueletizada. Cada contorno encontrado que tem um comprimento maior que 10 é considerado um ramo individual e é adicionado à lista **branch\_list**.

Para cada ramo identificado, uma nova imagem em branco é criada, na qual apenas o contorno do ramo é desenhado. Estas imagens são armazenadas na lista **each\_branch\_image** para análise posterior.

A função **getMaxLengthContour(self)** é responsável por identificar e extrair o contorno de maior comprimento na imagem binária de uma plântula sem cotilédones, ou seja, **self.imgBinarySeedWoHead**. O comprimento de um contorno é medido por sua *arc length*, que é a soma das distâncias entre todos os pontos consecutivos do contorno.

Ao isolar o contorno de maior comprimento, essa função ajuda a eliminar ruídos e a focar nas estruturas principais da plântula, preparando-a para análises posteriores. Isso é especialmente útil em análises de imagens de sementes, onde estruturas secundárias ou fragmentos de sementes podem dificultar a análise da forma e do tamanho reais da semente.

Finalmente, a função **\_\_analyze\_each\_brach()** é chamada para analisar cada ramo individualmente.

Resumindo, a função **seperate\_each\_branch\_of\_skeleton(self)** permite a segmentação da imagem esqueletizada em seus ramos individuais.

A função **\_\_analyze\_each\_brach(self)** é um método privado que é usado para analisar cada ramificação na imagem esqueletizada. Esta função verifica

primeiro se há apenas uma ramificação na imagem, depois ordena a ramificação de baixo para cima e a divide em um número de segmentos para análise adicional.

Se houver duas ramificações, a função ordena cada ramificação de baixo para cima. Em seguida, verifica o ponto mais baixo de cada ramificação. Se o ponto final da primeira ramificação estiver abaixo do ponto final da segunda ramificação, ela une as ramificações estendendo os pontos da primeira ramificação com os pontos da segunda ramificação. Caso contrário, junta as ramificações estendendo os pontos da segunda ramificação com os pontos da primeira. Depois disso, soma as duas imagens de ramificação única para obter uma imagem combinada de ambas as ramificações.

Se houver mais de duas ramificações, a função remove as ramificações menores para manter apenas uma única ramificação. Ela cria um objeto **branchListObj** da classe **BranchList** e então, para cada ramificação, cria um objeto **branchObj** da classe **Branch**. Após adicionar cada objeto de ramificação ao objeto da lista de ramificações, obtém a lista de ramificações mais próxima por ponto final e seleciona as ramificações para serem únicas. Em seguida, obtém a imagem binária final do caminho único.

Depois que as ramificações são ordenadas e combinadas de acordo, a função **divide final branch and analyse lengths** é chamada com a lista de pontos ordenados e a imagem combinada como argumentos.

# <span id="page-37-0"></span>**3.7.4. Guardando as coordenadas de cada pixel e produzindo a imagem do esqueleto limpo**

A função **\_\_sort\_branch\_bottom\_up(self)** é um método privado que recebe uma lista de pontos de uma ramificação e ordena esses pontos de baixo para cima em uma sequência vinculada.

Primeiro, a função inicializa uma imagem de ramificação única vazia do mesmo tamanho que a imagem de esqueleto original. Em seguida, para cada ponto na ramificação, ela marca o ponto correspondente na imagem da ramificação única como branco (ou seja, 255).

Em seguida, a função procura os pontos finais da ramificação. Para cada ponto na ramificação, ela examina a janela recortada ao redor do ponto na imagem da ramificação única. Se a janela contém exatamente dois pixels brancos, o ponto é considerado um ponto final e é adicionado à lista de pontos finais. Além disso, ela rastreia o número mínimo e máximo de pixels brancos encontrados nas janelas recortadas.

Depois de identificar todos os pontos finais, a função determina o ponto final mais baixo na imagem, que será o ponto de partida para a ordenação. Ela faz isso encontrando o ponto com o valor y mais alto na lista de pontos finais.

A função então cria uma lista vazia **self.sortedPointList** para armazenar os pontos ordenados. Começando com o ponto mais baixo, ela examina a janela recortada ao redor do ponto na imagem da ramificação única. Ela procura um pixel branco na janela que ainda não esteja na lista de pontos ordenados. Se encontrar um, ela adiciona o pixel à lista de pontos ordenados e atualiza o ponto de partida para ser esse pixel. Ela continua esse processo até ter percorrido todos os pontos na ramificação.

Finalmente, a função ordena a lista de pontos finais de baixo para cima e retorna a imagem da ramificação única, a lista de pontos ordenados, a lista de pontos finais ordenados e o ponto final mais baixo.

#### <span id="page-38-0"></span>**3.8. Identificando o ponto de transição e medindo o hipocótilo e a raiz**

Uma vez que temos a estrutura esquelética de cada plântula, o programa inicia a busca pelo ponto de transição. Este ponto é onde o hipocótilo e a raiz se encontram. Para encontrar este ponto, o algoritmo examina a estrutura esquelética e procura por um ponto onde há uma mudança brusca na direção.

Essencialmente, o algoritmo percorre ao longo da estrutura esquelética da semente, medindo o ângulo formado por cada ponto e seus vizinhos. Quando encontra um ponto onde o ângulo muda drasticamente, ele identifica esse ponto como o ponto de transição.

A variável **n\_segments\_each\_skeleton** é definida pelo usuário, e é responsável por determinar a quantidade de seguimentos da imagem da plântula sem cotilédones serão divididos antes de realizar a busca do ponto de transição. O aumento deste número pode propiciar maior precisão na detecção do ponto de transição entre hipocótilo e raiz, ao custo de maior poder computacional. No ProSeedling, após vários testes, considerando o equipamento utilizado, o melhor valor encontrado foi 15.

A variável **self.thres\_avg\_max\_radicle\_thickness** é definida pelo usuário, e representa o valor em pixels que define o ponto de transição entre o hipocótilo e raiz. Dado que as plântulas de soja possuem uma característica de afinamento entre estas duas partes, se o usuário aumentar o valor, o ponto de intersecção irá sentido ao hipocótilo, e se diminuir, o ponto irá sentido a raiz. No ProSeedling, após vários testes, considerando o equipamento utilizado, o melhor valor encontrado foi 17 pixels.

A função **\_\_divide\_final\_branch\_and\_analyse\_lengths(self, sortedBranchPointList, singlBranchImgBinary)** é um método que divide a ramificação final (ou linha) em segmentos e analisa os comprimentos desses segmentos. Este método utiliza as variáveis **n\_segments\_each\_skeleton** e **self.thres\_avg\_max\_radicle\_thickness** que discutimos anteriormente.

Os argumentos desta função são:

- **sortedBranchPointList**: lista de pontos da ramificação ordenada de baixo para cima.
- **singlBranchImgBinary**: imagem binária da ramificação única.

Primeiro, a função calcula o total de pixels na ramificação. Se este total for maior que o número definido por (**n\_segments\_each\_skeleton**), a ramificação será dividida em segmentos.

O comprimento de cada segmento é calculado dividindo o total de pixels na ramificação pelo número de pontos de quebra. A função então itera sobre cada ponto de quebra, identifica o ponto correspondente na ramificação ordenada e o adiciona à lista de pontos de quebra. Para cada segmento, ela extrai os pontos correspondentes da ramificação ordenada.

Em seguida, a função analisa cada segmento. Ela calcula a espessura média do segmento contando o número de pixels brancos na imagem binária original dentro do alcance y do segmento e dividindo pelo comprimento do segmento. Partindo do princípio de que o todo o esqueleto é considerado raiz, e analisando de baixo para cima, se a espessura média for maior do que um limite definido (**self.thres\_avg\_max\_radicle\_thickness**), a contagem de pixels para a categoria raiz é terminada, consequentemente o comprimento total do esqueleto subtraído o número de pontos referentes a raiz, contados de baixo pra cima, são do hipocótilo.

Finalmente, a função marca cada pixel no segmento com uma cor específica na imagem colorida (**self.colorImg**), dependendo de se o segmento é parte da raiz ou não (Figura 13). Os pixels que são parte da raiz são marcados em azul (ou seja,

(0,0,255)), enquanto os outros pixels são marcados em verde (ou seja, (0,255,0)). A função também mantém o registro do comprimento da raiz e do hipocótilo em pixels.

![](_page_40_Picture_1.jpeg)

**Figura 13.** Imagem das plântulas após encontrar o ponto de transição, com a raiz em azul e o hipocótilo em verde.

## <span id="page-40-0"></span>**3.9. Transformação de pixels para centímetros**

Primeiramente é utilizada a função **get\_pixel\_to\_cm(img, checkerboard\_size = (28,20)),** que recebe como *input* a imagem de um tabuleiro impresso em tamanho A4 com 28\*20 quadrados de 1 cm² capturada pelo sistema (Figura 7b).

O código visa calcular a relação entre a quantidade de pixels e centímetros nas imagens do lote de sementes, usando um tabuleiro de xadrez como referência.

**Conversão para escala de cinza:** a imagem é transformada em tons de cinza para simplificar o processo de detecção do tabuleiro.

**Detecção dos cantos do tabuleiro:** o código procura os cantos do tabuleiro na imagem.

**Medição das distâncias entre os cantos:** depois de encontrar os cantos, ele mede a distância, em pixels, entre os cantos adjacentes do tabuleiro, tanto na horizontal quanto na vertical.

**Cálculo da relação pixel-centímetro:** como se sabe que cada quadrado do tabuleiro tem 1 cm de lado na realidade, o código usa as distâncias medidas para calcular quantos pixels correspondem a 1 cm na imagem.

**Resultado:** se o tabuleiro for detectado com sucesso, o código imprime a relação entre pixels e centímetros. Caso contrário, informa que não foi possível encontrar os cantos do tabuleiro.

Após encontrada a relação entre pixels e centímetros, a função **calculate values in cm(self)** é responsável por converter os valores de comprimento, que estão em pixels, para centímetros e também calcular a razão entre o comprimento da hipocótilo e a raiz da planta.

Primeiro, calcula o comprimento total em centímetros (**self.total\_length\_cm**) dividindo o comprimento total em pixels (**self.total\_length\_pixels**) pelo fator de conversão de pixels para centímetros (**self.factor\_pixel\_to\_cm**). Em seguida, arredonda o valor resultante para duas casas decimais.

O mesmo processo é repetido para o comprimento do hipocótilo (**self.hyperCotyl\_length\_cm**) e o comprimento da raiz (**self.radicle\_length\_cm**).

Após isso, calcula a proporção entre o comprimento do hipocótilo e o comprimento da raiz (**self.ratio\_h\_root**). Se o comprimento da raiz for maior que zero, divide o comprimento do hipocótilo pelo comprimento da raiz e arredonda o valor resultante para duas casas decimais. Caso contrário, atribui 'NA' à variável **self.ratio\_h\_root**.

Essa função é uma etapa crítica na análise da semente, pois proporciona a conversão dos valores de comprimento de pixels para uma unidade de medida mais compreensível (centímetros).

## <span id="page-41-0"></span>**3.10. Cálculo dos índices**

Uma vez que o software identificou e mediu os componentes das plântulas, ele pode prosseguir para o cálculo dos índices. Primeiramente ocorre a classificação em plântula normal, plântula anormal ou semente morta eq. (1). Estes dados serão importantes para o cálculo de penalização, encontrado na fórmula do índice de uniformidade Lima (Lima et al., 2014.)

**Classe** 
$$
\begin{cases} se T_i \leq x = \text{Semente Morta} \\ se T_i \geq y = \text{Plântula Normal} \\ se T_i > x \text{ } e < y = \text{Plântula anormal} \end{cases} \tag{1}
$$

Em que:

 $T_i$  = Tamanho da plântula.

 $x e y =$  Valores definidos pelo usuário, em pixels.

A função **analyze\_health(self)** é responsável por classificar as plântulas em plântula normal, plântula anormal ou semente morta.

Essa função utiliza o comprimento total em centímetros (**self.total\_length\_cm**) para a classificação. A configuração para os limites de comprimento estão armazenadas em um dicionário **self.dict\_settings**. Os valores são determinados manualmente, por interações sucessivas, até o momento que o usuário perceba uma consistência nos resultados de classificação.

Primeiro, verifica se a chave **'dead\_seed\_max\_length'** está presente no dicionário de configurações.

- Se o comprimento total da plântula for menor ou igual ao valor associado a essa chave (**self.dict\_settings['dead\_seed\_max\_length']**), a semente é classificada como morta (**SeedHealth.DEAD\_SEED**).
- Caso contrário, se o comprimento total da semente for menor ou igual ao valor associado à chave **'abnormal\_seed\_max\_length'**, a plântula é classificada como anormal (**SeedHealth.ABNORMAL\_SEED**).
- Se o comprimento total da plântula for maior que o valor associado à chave **'abnormal\_seed\_max\_length'**, a semente é classificada como normal (**SeedHealth.NORMAL\_SEED**).

Por fim, a função atribui o valor da classificação da plântula à variável **self.seed\_health**.

Observe que a classificação é feita com base em limiares predefinidos para o comprimento total da plântula. Esses limiares podem ser ajustados dependendo do sistema de captura de imagens e da espécie que está sendo analisada.

O software calcula três índices, vigor, crescimento e uniformidade do lote de sementes. Cada um desses índices é calculado com base em diferentes aspectos das plântulas, como o comprimento, a forma e a estrutura. Cada índice fornece uma medida única das plântulas/sementes, e juntos, eles fornecem uma visão abrangente do lote de sementes.

## <span id="page-43-0"></span>**3.10.1. Cálculo de penalização**

Penalização =  $N^{\circ}$  Sementes mortas  $\times \frac{20}{N^{\circ}$ Nº Total de sementes (2)

A função **calc\_penalization(self)** calcula uma penalidade baseada na proporção de sementes mortas em relação ao total de sementes na imagem (Lima et al., 2014).

Primeiro, ela multiplica o número de sementes mortas (**self.dead\_seed\_count**) por 50. Então, ela divide esse valor pelo número total de sementes na imagem (**self.n\_total\_seeds\_in\_image**), armazenando o resultado em **self.penalization**.

A intenção desta função (2) é ter um número maior de penalização à medida que a proporção de sementes mortas aumenta.

## <span id="page-43-1"></span>**3.10.2. Cálculo do índice de uniformidade**

$$
Uniformidade Lima = \max\left(0, \left(1 - \left(\frac{\sum_{i=1}^{n} |T_i - \bar{T}|}{n \times \bar{T}}\right)\right) * 1000 - P\right) \tag{3}
$$

Em que:

 $T_i$  = Tamanho total de cada plântula<sup>1</sup>.

 $\overline{T}$  = Tamanho médio das plântulas na imagem<sup>1</sup>.

 $n = N$ úmero de plântulas na imagem.

 $P =$  Valor obtido na fórmula de penalização.

<sup>1</sup> Valores em pixels.

A função **calculate\_uniformity** calcula o índice de uniformidade das plântulas, o qual é um indicador importante para avaliar a qualidade das sementes (Lima et al., 2014.)

O processo de cálculo da uniformidade é realizado da seguinte forma:

• Primeiramente, a diferença absoluta entre o comprimento de cada plântula (medida em pixels) e o comprimento médio de todas as plântulas é calculada. Essa diferença é calculada para cada plântula e é armazenada numa lista.

- O somatório dessas diferenças absolutas é então calculado. Esse somatório representa a soma total de todas as discrepâncias entre o comprimento das plântulas individuais e o comprimento médio.
- A seguir, o somatório é dividido pelo produto do número total de sementes na imagem e o comprimento médio das plântulas. Esse valor representa uma espécie de "média de discrepâncias" em relação ao comprimento médio. O resultado é subtraído de 1, o que indica uma inversão de escala: quanto maior a discrepância média, menor será o valor resultante.
- Esse valor é então multiplicado por 1000, o que é feito para que a uniformidade seja expressa numa escala mais facilmente interpretável.
- A seguir o valor é subtraído pelo valor de penalização das sementes mortas, obtido pela função **calc\_penalization(self).**
- Finalmente, o resultado é comparado a zero, e o maior dos dois valores é escolhido como a uniformidade. Isso garante que a uniformidade nunca será um valor negativo, independentemente do tamanho da penalização.

O valor de uniformidade calculado por essa função (3) é uma medida de quão similares as plântulas são em termos de comprimento. Valores de uniformidade altos indicam que as plântulas têm tamanhos muito similares, enquanto valores baixos indicam uma grande variação nos tamanhos das plântulas.

## <span id="page-44-0"></span>**3.10.3. Cálculo do índice de crescimento**

Crescimento =  $\left(\frac{\bar{r}}{Tu}\right) \times 1000$  (4)

Em que:

 $\overline{T}$  = Tamanho médio das plântulas na imagem (em centímetros).

 $Tu =$  Tamanho médio da espécie analisada, definida pelo usuário (Soja = 12,05 cm).

No software, a função **calculate\_growth** é usada para calcular o índice de crescimento das plântulas. Este indicador é uma medida de quão efetivamente as sementes estão germinando e se desenvolvendo em plântulas (SAKO, 2001).

Na eq. (4), o crescimento é calculado como a razão entre o comprimento médio das plântulas e um comprimento médio definido pelo usuário (ambos em centímetros), multiplicada por 1000.

Vamos detalhar essa função:

**avg\_total\_length\_cm**: esta é a média do comprimento total das plântulas analisadas, medida em centímetros. O comprimento total de uma plântula inclui o hipocótilo e a raiz.

avg total length Settings: este é um valor definido pelo usuário que serve como referência para o comprimento médio das plântulas. Este valor pode ser ajustado dependendo do tipo de semente analisada e das condições em que as plântulas estão sendo cultivadas. Para plântulas de soja, o ProSeedling utiliza o comprimento médio 12,05 cm por padrão, podendo ser alterado pelo usuário.

A razão **avg\_total\_length\_cm / avg\_total\_length\_Settings** é uma medida de quão perto a média dos comprimentos das plântulas analisadas está do comprimento médio esperado (o valor definido pelo usuário). Se este valor for próximo de 1, isso indica que a média dos comprimentos das plântulas está próxima do valor esperado. Se for significativamente menor do que 1, isso indica que as plântulas estão crescendo menos do que o esperado.

Finalmente, esta razão é multiplicada por 1000. Esta etapa é realizada para transformar a razão em uma escala mais conveniente para interpretação e comparação. O valor resultante é arredondado para o número inteiro mais próximo utilizando a função **np.round**.

O valor resultante, **growth**, é então um índice de crescimento que permite avaliar o desempenho das plântulas em relação a um valor de comprimento médio definido pelo usuário. Um valor de crescimento alto indica que as plântulas estão crescendo efetivamente, enquanto um valor baixo pode indicar problemas no processo de crescimento das plântulas.

#### <span id="page-45-0"></span>**3.10.4. Cálculo do índice de vigor**

Vigor =  $P_c \times C$ rescimento +  $P_u \times Uniformidade$  (5) Em que:  $P_c$  = Peso dado ao valor do crescimento

 $P_u$  = Peso dado ao valor da uniformidade

Estes parâmetros podem ser alterados pelo usuário. No ProSeedling foram utilizados  $P_c = 0.7$  e  $P_u = 0.3$ .

A eq.(5), representada no software pela função **calculate\_seed\_vigor\_index** é projetada para calcular o índice de vigor de um lote de sementes. Esse índice é

uma combinação ponderada de dois fatores: o crescimento da semente e sua uniformidade (SAKO, 2001).

O primeiro fator, o índice de crescimento, é uma medida do comprimento médio das plântulas. Este valor é obtido anteriormente pela função **calculate\_growth\_or\_Crescimento** e representa a performance geral das plântulas em termos de seu desenvolvimento físico.

O segundo fator, a uniformidade é uma medida de quão consistentemente as sementes estão crescendo. Este valor é calculado pela função **calculate\_uniformity\_or\_Uniformidade** e dá uma indicação de quão similarmente as plântulas estão se comportando em termos de seu crescimento.

Ambos esses fatores são importantes na avaliação da qualidade geral das sementes, mas podem ser valorizados de maneira diferente dependendo do contexto. A fim de permitir essa flexibilidade na avaliação, a função **calculate\_seed\_vigor\_index** obtém dois pesos, **Pc** e **Pu**, das configurações do sistema. Esses pesos são aplicados aos valores de crescimento e uniformidade, respectivamente, e são então somados para produzir o índice final de vigor do lote de sementes.

Assim, o índice de vigor, é uma métrica única que combina várias características importantes do lote de sementes de uma maneira ponderada, proporcionando uma avaliação abrangente de sua qualidade e potencial de crescimento.

Os valores de Vigor, Uniformidade e Crescimento podem variar de 0 a 1000, sendo 0 considerado muito ruim e 1000, muito bom.

#### <span id="page-46-0"></span>**3.11. Avaliação de desempenho dos lotes de sementes**

A avaliação foi realizada nos laboratórios de Análise de Sementes e Análise de Imagens pertencentes ao Departamento de Produção Vegetal (LPV) da Escola Superior de Agricultura "Luiz de Queiroz" na Universidade de São Paulo (USP/ESALQ), localizada em Piracicaba, SP. O experimento empregou dois cultivares de soja, NEO610 IPRO e 0590I2X, com 8 e 10 lotes, respectivamente, de sementes não tratadas, que exibiam germinação similar e variados níveis de vigor.

Durante todo o período experimental, as sementes foram mantidas em sacos de papel dentro de uma câmara fria e seca a 10ºC e 30% de umidade relativa, para evitar qualquer deterioração significativa.

Foram conduzidas avaliações do vigor de sementes de soja utilizando o sistema Vigor-S, um software amplamente reconhecido e validado em condições de campo, bem como em comparações com outras ferramentas de análise de vigor (Lima et al., 2014; Rodrigues et al., 2018). Em seguida, foram feitas as análises com o ProSeedling, o novo software foco desta dissertação. Os resultados obtidos serviram para validar a acurácia da análise computadorizada realizada pelo ProSeedling.

# <span id="page-47-0"></span>**3.11.1. Análise computadorizada de imagens de plântulas (Vigor-S e ProSeedling)**

Foram utilizadas cinco repetições de 20 sementes por lote de cada cultivar. Foram distribuídas duas fileiras com 10 sementes no terço superior de duas folhas de papel-toalha e cobertas com uma terceira folha, confeccionando o rolo. O substrato foi previamente umedecido com quantidade de água equivalente a 2,5 vezes a sua massa seca. Os rolos foram mantidos em germinador a 25 °C durante três dias.

Após este período, a imagem das plântulas e das sementes não germinadas de cada repetição foram capturadas pelo sistema ProSeedling, utilizando o equipamento de transiluminação, seguindo o procedimento descrito anteriormente. Posteriormente, as mesmas plântulas e/ou sementes não germinadas foram transferidas para uma folha de E.V.A (etil vinil acetato) de coloração azul com dimensões de 30 x 22 cm (correspondentes ao tamanho da área útil de digitalização do escâner), proporcionado, assim, o contraste necessário para análise pelo sistema Vigor-S. Em seguida, as imagens foram digitalizadas por meio de um escâner HP Scanjet 200, instalado em posição invertida no interior de uma caixa de alumínio (60,0 x 50,0 x 12,0 cm), ajustando em resolução de 300 dpi e acoplado a um computador.

As imagens fotografadas e as imagens digitalizadas pelo escâner foram processadas pelos softwares ProSeedling e Vigor-S, respectivamente, sendo obtidos os índices de vigor e uniformidade de desenvolvimento, compreendendo valores de 0 a 1000, sendo o vigor das sementes proporcional a estes valores. Além disso, foram obtidos resultados médios do comprimento do hipocótilo, da raiz primária e total de plântulas, todos em cm/amostra. Tanto para o sistema Vigor-S quanto o ProSeedling, a contribuição do valor do hipocótilo e da raiz primária para o cálculo do crescimento da plântula foi de 10% e 90%, respectivamente.

Os passos para a avaliação de imagens de plântulas pelo sistema Vigor-S podem ser observados em Castan et al. (2018), que trabalharam com sementes de milho.

#### <span id="page-48-0"></span>**3.11.2. Análise estatística**

Os dados obtidos foram submetidos ao teste de normalidade de Shapiro-Wilk e, quando necessário, os dados expressos em porcentagem foram transformados em arc sen  $(x/100)^{1/2}$  e os expressos em índices ou centímetros foram transformados  $em (x + 0.5)^{0.5}$ . Todas as análises estatísticas foram realizadas utilizando o programa estatístico Sisvar (Ferreira, 2008). A análise da variância dos dados referentes a cada cultivar e teste foi conduzida de acordo com delineamento inteiramente casualizado. As médias foram comparadas pelo teste de Scott Knott a 5% de probabilidade.

Após isso, os dados provenientes do software Vigor-S e ProSeedling foram submetidos a uma análise para determinar a correlação e a relação linear entre eles. Utilizou-se a técnica de regressão linear simples para essa finalidade. O coeficiente de determinação *R²* foi computado para quantificar até que ponto a variação em ProSeedling é explicada pela variação no Vigor-S para cada variável em estudo. A inclinação da linha de regressão ofereceu *insights* sobre a relação direta entre as variáveis de ambos os softwares. Essa análise abrangeu todas as variáveis disponíveis, como Índice de Vigor (IV), Índice de Crescimento (IC), Índice de Uniformidade de Desenvolvimento (IU), Comprimento de Plântulas (CP), Comprimento de Hipocótilo (CH) e Comprimento de Raiz (CR). A interpretação dos resultados da regressão foi baseada nos valores de  $R^2$  e inclinação, propiciando uma compreensão clara da correspondência entre os resultados de ambos os softwares.

## <span id="page-49-0"></span>**4. RESULTADOS E DISCUSSÃO**

Neste capítulo, serão discutidos os resultados obtidos através da análise dos dois cultivares de soja usando os softwares Vigor-S e ProSeedling. O vigor e a qualidade das sementes são parâmetros essenciais na agricultura, determinando, em grande parte, o sucesso de uma colheita. Portanto, a avaliação precisa desses parâmetros é de suma importância, e diferentes softwares e metodologias podem oferecer insights variados.

A comparação entre os softwares Vigor-S e ProSeedling não se destina a determinar qual software é "melhor" ou "mais preciso", mas sim a entender as nuances e particularidades de cada um.

Ao longo deste capítulo, os dados coletados serão apresentados e discutidos de forma estruturada, dividindo-se pela análise de cada cultivar. Através desta abordagem, buscamos fornecer uma compreensão clara dos resultados e, ao mesmo tempo, facilitar uma discussão aprofundada sobre suas implicações e significados.

#### <span id="page-49-1"></span>**4.1. Cultivar NEO610IPRO**

#### <span id="page-49-2"></span>**4.1.1. Índices de Vigor (IV), Crescimento (IC) e Uniformidade (IU)**

Na Tabela 1 observa-se que os índices de vigor (IV), de crescimento (IC) e de uniformidade (IU) para os lotes N1 a N6, analisados pelo software Vigor-S, apresentaram valores similares (não houve diferenciação significativa, conforme indicado pelas letras 'a' em todas as medições). No entanto, os lotes N7 e N8 demonstraram valores significativamente menores quando comparados aos anteriores.

**Tabela 1.** Índices de vigor (IV), de uniformidade de desenvolvimento (IU) e de Crescimento (IC), comprimento de plântulas (CP), comprimento de hipocótilo (CH) e comprimento de raiz (CR) obtidos em análises do Vigor-S e ProSeedling, em 8 lotes de sementes de soja, cultivar NEO610IPRO.

![](_page_50_Picture_299.jpeg)

<sup>1</sup> Dados transformados em (x + 0,5)^1/2. Letras diferentes na mesma coluna diferiram significativamente ao nível de 5% de probabilidade pelo teste de Scott Knott.

Ao comparar com os resultados obtidos pelo ProSeedling, observa-se tendência similar ao Vigor-S, ou seja, os lotes N1 a N6 apresentando valores próximos, e N7 e N8 apresentando os menores valores. No entanto, os valores absolutos tendem a ser ligeiramente menores no ProSeedling em comparação ao Vigor-S para os lotes N1 a N6, enquanto para os lotes N7 e N8 essa diferença é menos evidente.

### <span id="page-51-0"></span>**4.1.2. Comprimento de Plântulas (CP), Hipocótilo (CH) e Raiz (CR)**

Para o comprimento de plântulas (CP), hipocótilo (CH) e raiz (CR), a tendência observada para os lotes N1 a N6 é que os valores obtidos pelo Vigor-S foram ligeiramente superiores aos do ProSeedling. Os lotes N7 e N8, por outro lado, mostraram redução mais acentuada nos valores, em comparação aos lotes anteriores, em ambos os softwares.

Em relação ao comprimento de hipocótilo (CH), não houve diferenças significativas entre os lotes quando avaliados pelo Vigor-S, mas o ProSeedling apresentou uma diferenciação nos lotes N1, N3 e N5, indicando um comprimento ligeiramente superior em relação a alguns dos outros lotes.

#### <span id="page-51-1"></span>**4.1.3. Regressão linear**

Conforme a Tabela 3 e a Figura 14, os coeficientes de determinação (R²) indicaram boa correlação entre os dados gerados pelos softwares Vigor-S e ProSeedling para as variáveis IV, IC, IU e CR para a cultivar NEO610IPRO. O R² mais baixo foi observado para o comprimento de hipocótilo (CH) com um valor de 0,41, indicando uma correlação moderada entre os softwares para esta variável.

**Tabela 3.** Regressão linear entre o Vigor-S e ProSeedling para as variáveis Índices de vigor (IV), de uniformidade de desenvolvimento (IU) e de Crescimento (IC), comprimento de plântulas (CP), comprimento de hipocótilo (CH) e comprimento de raiz (CR), para as cultivares NEO610IPRO e 0590I2X.

![](_page_52_Picture_211.jpeg)

![](_page_52_Figure_2.jpeg)

**Figura 14.** Gráficos de regressão linear entre o Vigor-S e ProSeedling para as variáveis Índices de vigor (IV), de uniformidade de desenvolvimento (IU) e de crescimento (IC), comprimento de plântulas (CP), comprimento de hipocótilo (CH) e comprimento de raiz (CR), para o cultivar NEO610IPRO.

Os valores de inclinação para IV, IC e IU estão abaixo de 1, sugerindo que o ProSeedling tende a produzir valores ligeiramente inferiores ao Vigor-S para essas variáveis. Isso é observado para o CR. Porém, para IU e CH, os valores de

inclinação estão acima de 1, indicando uma tendência do ProSeedling em produzir valores maiores que o Vigor-S.

### <span id="page-53-0"></span>**4.1.4. Considerações gerais para NEO610IPRO**

Os resultados para o cultivar NEO610IPRO indicaram que, embora existam algumas diferenças nos valores absolutos entre os softwares Vigor-S e ProSeedling, a tendência geral dos resultados é consistente entre eles. Esta consistência é particularmente evidente ao observar a correlação entre os softwares, como indicado pelos valores de R² na Tabela 3.

Em termos práticos, isso sugere que ambos os softwares podem ser usados para avaliar o vigor, crescimento e uniformidade das sementes do cultivar NEO610IPRO, embora possa haver algumas variações nos valores absolutos dependendo do software utilizado.

### <span id="page-53-1"></span>**4.2. Cultivar 0590I2X**

## <span id="page-53-2"></span>**4.2.1. Índices de Vigor (IV), Crescimento (IC) e Uniformidade (IU)**

Analisando a Tabela 2, observa-se que, para o software Vigor-S, os índices de vigor (IV), de crescimento (IC) e de uniformidade (IU) para todos os lotes (X1 a X10) foram muito próximos, sem diferenciações significativas. Esta uniformidade sugere uma consistência nas medidas para essa cultivar pelo software Vigor-S.

**Tabela 2**. Índices de vigor (IV), de uniformidade de desenvolvimento (IU) e de Crescimento (IC), comprimento de plântulas (CP), comprimento de hipocótilo (CH) e comprimento de raiz (CR) obtidos em análises do Vigor-S e ProSeedling, em 10 lotes de sementes de soja, cultivar 0590I2X.

![](_page_54_Picture_354.jpeg)

<sup>1</sup> Dados transformados em (x + 0,5)^1/2 . Letras diferentes na mesma coluna diferiram significativamente ao nível de 5% de probabilidade pelo teste de Scott Knott.

No entanto, ao examinar os resultados do ProSeedling, observa-se algumas diferenciações. Os lotes X1, X9 e X10 apresentam valores de IV inferiores aos demais lotes. Similarmente, os lotes X1, X2, X3 e X9 mostram um IU ligeiramente inferior em comparação aos outros lotes. Isso indica que o ProSeedling pode ser mais sensível na detecção de variações sutis entre os lotes desse cultivar.

## <span id="page-55-0"></span>**4.2.2. Comprimento de Plântulas (CP), Hipocótilo (CH) e Raiz (CR)**

No aspecto do comprimento de plântulas (CP) pelo Vigor-S, os lotes X3 a X6 apresentaram valores mais elevados em comparação aos demais lotes. O ProSeedling, por sua vez, demonstrou uma certa diferenciação no CP, com os lotes X2, X3, X5 e X6 exibindo valores mais altos. Esta tendência sugere que, enquanto ambos os softwares detectam variações no CP entre os lotes, eles não necessariamente concordam sobre quais lotes são superiores.

Para o comprimento de hipocótilo (CH) e raiz (CR), os resultados dos dois softwares foram bastante consistentes, com poucas diferenciações observadas entre os lotes.

## <span id="page-55-1"></span>**4.2.3. Regressão linear**

A Tabela 3 e figura 15 revelaram forte correlação entre os softwares Vigor-S e ProSeedling para as variáveis IV, IC e IU no cultivar 0590I2X, com valores de R² superiores a 0,90. Isto sugere que, apesar das diferenças observadas nos valores absolutos, a tendência geral é muito similar entre os softwares.

Para as variáveis CP, CH e CR, no entanto, os coeficientes de determinação (R²) foram notavelmente mais baixos, especialmente para CH, indicando uma correlação fraca entre os softwares para esta variável.

Os valores de inclinação para todas as variáveis, exceto IU, foram inferiores a 1, indicando que, em geral, o ProSeedling tende a produzir valores ligeiramente inferiores ao Vigor-S.

![](_page_56_Figure_0.jpeg)

**Figura 15.** Gráficos de regressão linear entre o Vigor-S e ProSeedling para as variáveis Índices de vigor (IV), de uniformidade de desenvolvimento (IU) e de crescimento (IC), comprimento de plântulas (CP), comprimento de hipocótilo (CH) e comprimento de raiz (CR), para o cultivar 0590I2X.

#### <span id="page-56-0"></span>**4.2.4. Considerações gerais para 0590I2X**

Para o cultivar 0590I2X, os dois softwares, Vigor-S e ProSeedling, apresentaram tendências semelhantes, especialmente para os índices de vigor, crescimento e uniformidade. No entanto, o ProSeedling parece ser mais sensível a variações sutis entre os lotes, resultando em mais diferenciações observadas.

As medidas de comprimento (CP, CH e CR) mostraram algumas inconsistências entre os softwares, especialmente no comprimento do hipocótilo (CH), onde a correlação foi fraca. Em geral, ao avaliar o cultivar 0590I2X, é importante considerar que, enquanto ambos os softwares podem ser usados para avaliar o vigor e o crescimento das plântulas, o ProSeedling pode ser mais sensível a variações sutis, e pode haver algumas discrepâncias nos valores absolutos, dependendo do software utilizado.

## <span id="page-57-0"></span>**5. CONSIDERAÇÕES FINAIS**

O ProSeedling é capaz de detectar características de interesse mesmo com baixo contraste entre a cor da plântula e o plano de fundo. Diferentemente do Vigor-S, que necessita de um plano de fundo na cor azul, o novo software utiliza o próprio papel de germinação para a aquisição das imagens das plântulas, assegurando alto rendimento nas avaliações.

O ProSeedling, ainda em sua fase inicial de desenvolvimento, apresenta precisão e acurácia notáveis. Em comparação com o Vigor-S, que já possui eficiência comprovada para avaliação de plântulas de soja, os resultados do ProSeedling mostraram consistência relevante. Contudo, é fundamental salientar a importância de conduzir mais experimentos e aprimorar as configurações para alcançar todo o seu potencial. Um diferencial significativo do ProSeedling é sua natureza *open source*, possibilitando que pesquisadores e profissionais ajustem e adaptem o software conforme suas necessidades. Esta característica amplia as perspectivas futuras para o ProSeedling no domínio da avaliação do vigor de sementes.

<span id="page-57-1"></span>Em síntese, esta pesquisa não somente enfatiza a relevância de inovar nas técnicas de avaliação do vigor de sementes, mas também propõe, por meio do ProSeedling, uma abordagem prática e eficiente para este desafio. Com futuras otimizações e calibrações, o ProSeedling tem o potencial de se tornar uma referência no setor de tecnologia de sementes, assegurando avaliações mais acuradas e confiáveis.

# **6. CONCLUSÕES**

<span id="page-59-0"></span>O software ProSeedling foi desenvolvido e se estabeleceu como uma solução robusta para avaliar o vigor de lotes de sementes de soja. Em comparação com o Vigor-S, o ProSeedling não somente apresentou consistência em seus resultados, mas também exibiu uma sensibilidade superior em alguns parâmetros. Isso possibilitou uma segregação mais detalhada entre os lotes de sementes.

## **REFERÊNCIAS**

ALVARENGA, R.O.; MARCOS-FILHO, J. Vigor evaluation of stored cotton seeds, including the Seed Vigor Imaging System (SVIS®). **Journal of Seed Science**, v. 36, n. 2, p. 222-230, 2014.

ALVARENGA, R.O.; MARCOS-FILHO, J.; GOMES-JUNIOR, F.G. Avaliação do vigor de sementes de milho superdoce por meio da análise computadorizada de imagens de plântulas. **Journal of Seed Science**, v. 34, n. 3, p. 488-494, 2012.

BAALBAKI, R.; ELIAS, S.; MARCOS-FILHO, J.; McDONALD, M.B. **Seed vigor testing handbook**. Ithaca: Association of Official Seed Analysts, 2009. 341 p. (Contribution, 32).

BENNETT, M.A.; EVANS, A.F.; GRASSBAUGH, E.M. Saturated salt accelerated aging (SSAA) test for assessing and comparing sh2 and se sweet corn seed lots. ISTA CONGRESS, 26., 2001, Angers. **Abstracts**... Angers: ISTA, p.11, 2001.

BHÉRING, M.C., DIAS, D.C.F.S.; GOMES, J.M.; BARROS, D.I. Métodos para avaliação do vigor de sementes de pepino. **Revista Brasileira de Sementes**, Londrina, v. 22, n. 2, p. 171- 175, 2000.

BRADSKI, G. The OpenCV Library. **Dr. Dobb's Journal of Software Tools**, [s.l.], v. 120, p. 122-125, 2000.

CASTAN, D.O.C.; GOMES-JUNIOR, F.G.; MARCOS-FILHO, J. Vigor-S, a new system for evaluating the physiological potential of maize seeds. **Scientia Agricola**, v.75, n.2, p.167-172, 2018.

CHIQUITO, A.A.; GOMES-JUNIOR, F.G.; MARCOS-FILHO, J. Assessment of physiological potential of cucumber seeds using the software Seedling Vigor Imaging System (SVIS®). **Revista Brasileira de Sementes**, v. 34, n.2, p. 255- 263, 2012.

COMPANHIA NACIONAL DE ABASTECIMENTO – CONAB. **Acompanhamento da safra brasileira: grãos**. Décimo segundo levantamento. Brasília, DF, v.5, p.16, 2018.

COSTA, N.P.; FRANÇA-NETO, J.B.; OLIVEIRA, M.C.N. **Padronização de testes de vigor para sementes de soja**. In: EMBRAPA. Centro Nacional de Pesquisa de Soja. Resultados de pesquisa de soja 1986/87. Londrina, p.358- 359, 1988.

DELOUCHE, J.C. An accelerated aging technique for predicting relative storability of crimson clover and tall fescue seeds lots. **Agronomy Abstracts**, v.40, 1965.

DELOUCHE, J.C.; BASKIN, C.C. Accelerated aging techniques for predicting the relative storability of seed lots. **Seed Science and Technology**, v.1, n.2, p.427- 452, 1973.

DOURADO, W.S.; BELO, A.P.M.; MATOSO, A.O.; SILVA, H.D.; SILVA, G.D.; SOUZA, E.R.B. Envelhecimento acelerado com soluções salinas para avaliação do vigor de sementes de feijão caupi. **Enciclopédia Biosfera**, Goiânia, v.9, n.17, p.1274, 2013.

FANAN, S.; MEDINA, P.F.; LIMA, T.C.; MARCOS FILHO, J. Avaliação do vigor de sementes de trigo pelos testes de envelhecimento acelerado e de frio. **Revista Brasileira de Sementes**, v. 28, n. 2, p. 152-158, 2006.

FERREIRA, D. F. SISVAR: um programa para análises e ensino de estatística. **Revista Symposium (Lavras)**, v. 6, p. 36-41, 2008.

FRANÇA-NETO, J. B.; PEREIRA, L. A. G.; COSTA, N. P.; KRZYZANOWSKI, F. C.; HENNING, A. A. Metodologia do teste de tetrazólio em semente de soja. Londrina: EMBRAPA-CNPSo, 1988. 58 p. (**EMBRAPA-CNPSo**. Documentos, 32)

GOMES-JUNIOR, F.G.; CHAMMA, H. M.C.P.; CICERO, S.M. Automated image analysis of seedlings for vigor evaluation of common bean seeds. **Acta Scientiarum Agronomy**, v. 36, n. 2, p. 195-200, 2014.

GOMES-JUNIOR, F.G.; MONDO, V.H.V.; CICERO, S.M.; MCDONALD, M.B.; BENNETT, M.A. Evaluation of priming effects on sweet corn seeds by SVIS®. **Seed Technology**, v.31, n.1, p.95-100, 2009.

HAMPTON, J.G. What is seed quality? **Seed Science and Technology**, v.30, n.1, p.1-10, 2002.

HARRIS, C.R.; MILLMAN, K.J.; VAN DER WALT, S.J.; GOMMERS, R.; VIRTANEN, P.; COURNAPEAU, D.; WIESER, E.; TAYLOR, J.; BERG, S.; SMITH, N.J.; KERN, R.; PICUS, M.; HOYER, S.; VAN KERKWIJK, M.H.; BRETT, M.; HALDANE, A.; FERNÁNDEZ DEL RÍO, J.; WIEBE, M.; PETERSON, P.; GÉRARD-MARCHANT, P.; SHEPPARD, K.; REDDY, T.; WECKESSER, W.; ABBASI, H.; GOHLKE, C.; OLIPHANT, T.E. Array programming with NumPy. **Nature**, v. 585, n. 7825, p. 357-362, set. 2020. DOI: 10.1038/s41586-020-2649-2.

HOFFMASTER, A.F.; XU, L.; FUJIMURA, K.; BENNETT, M.A.; EVANS, A.F.; MCDONALD, M.B. The Ohio State University Seed Vigor Imaging System (SVIS) for Soybean and Corn Seedlings. **Seed Technology**, v. 27, n. 1, 7-24, 2005.

HUNGRIA, M.; VARGAS, M.A.T. Environmental factors affecting N2 fixation in grain legumes in the tropics, with an emphasis on Brazil. **Field Crops Research**, v. 65, n. 2-3, p. 151-164, 2000.

JIANHUA, Z.; MCDONALD, M.B. The saturated salt accelerated aging test for smallseeded crops. **Seed Science and Technology**, v.25, n.1, p.123-131, 1997.

KIKUTI, A.L.P.; MARCOS-FILHO, J. Physiological potential of cauliflower seeds. **Scientia Agrícola**, v. 65, n. 4, p. 374-380, 2008.

KOBORI, N.N.; MASTRANGELO, T.; CICERO, S.M.; CASSIERI, P.; MORAES, M.H.D.; WALDER, J.M.M. Effects of gamma radiation on physiological and phytosanitary qualities of Brazilian Castor Bean seeds, Ricinus communis (cv. IAC Guarani). **Research Journal of Seed Science**, v. 3, n. 2, p. 70-81, 2010.

LIMA, D. C.; JORGE, L. A. C.; RODRIGUES, E. L. L.; GOMES JUNIOR, F. G. Sistema de Análise Automatizada do Vigor de Sementes. In: Simpósio Nacional de Instrumentação Agropecuária - SIAGRO, 2014, São Carlos - SP. **SIAGRO - Ciência, Inovação e Mercado**, 2014. v. 1. p. 45-48.

MARCHI, J.L.; CICERO, S.M.; GOMES-JUNIOR, F.G. Utilização da análise computadorizada de plântulas na avaliação do potencial fisiológico de sementes de amendoim tratadas com fungicida e inseticida. **Revista Brasileira de Sementes**, v.33, n.4, p.652-662, 2011.

MARCOS-FILHO, J. **Fisiologia de sementes de plantas cultivadas**, ABRATES, Londrina, ed.2, 2015a. 659 p.

MARCOS-FILHO, J. New approaches to seed vigor testing. **Scientia Agricola**, v. 55, n. esp., p. 27-33, 1998.

MARCOS-FILHO, J. Seed vigor testing: an overview of the past, present and future perspective. **Scientia Agricola**, Piracicaba, v.72, n.4, p.363-374, 2015b.

MARCOS-FILHO, J. Teste de envelhecimento acelerado. In: KRZYZANOWSKY, F.C.; VIEIRA, R.D.; FRANÇA-NETO, J.J. **Vigor de sementes: conceitos e testes**. Londrina: ABRATES, 1999a.p. 3.1-3.24.

MARCOS-FILHO, J. Testes de vigor: importância e utilização. In: KRZYZANOWSKY, F.C.; VIEIRA, R.D.; FRANÇA-NETO, J.J. **Vigor de sementes: conceitos e testes**. Londrina: ABRATES, 1999b.p. 1.1-1.21.

MARCOS-FILHO, J.; BENNETT, M.A.; EVANS, A.S.; GRASSBAUGH, E.M. Assessment of melon seed vigour by an automated computer imaging system compared to traditional procedures. **Seed Science and Technology**, v.34, n.2, p.507-519, 2006.

MARCOS-FILHO, J.; CICERO, S.M.; SILVA, W.R. **Avaliação da qualidade das sementes**. Piracicaba: FEALQ, 1987. 230 p.

MARCOS-FILHO, J.; KIKUTI, A.L.P.; LIMA, L.B. Métodos para avaliação do vigor de sementes de soja, incluindo a análise computadorizada de imagens. **Revista Brasileira de Sementes**, v. 31, n. 1, p. 102-112, 2009.

MARCOS-FILHO, J.; NOVEMBRE, A.D.C.; CHAMMA, H.M.C.P. Testes de envelhecimento acelerado e de deterioração controlada para avaliação do vigor de sementes de soja. **Scientia Agrícola**, v. 58, n. 2, p. 421-426, 2001.

MCKINNEY, W. Data Structures for Statistical Computing in Python. In: **PROCEEDINGS OF THE 9th PYTHON IN SCIENCE CONFERENCE**. 2010, Austin, Texas. p. 51-56. Disponível em: [https://conference.scipy.org/proceedings/scipy2010/mckinney.html.](https://conference.scipy.org/proceedings/scipy2010/mckinney.html) Acesso em: 06 de agosto de 2023.

MATTHEWS, S.; EL-KHADEM, R.; CASARINI, E.; KHAJEH-HOSSEINI, M.; NASEHZADEH, M.; WAGNER, M.H. Rate of physiological germination compared with the cold test and accelerated ageing as a repeatable vigour test for maize. **Seed Science and Technology**, v.38, n.2, p.379-389, 2010.

MATTHEWS, S.; KHAJEH-HOSSEINI, M. Length of the lag period of germination and metabolic repair explain vigour differences in seed lots of maize. **Seed Science and Technology**, v.35, n.1, p.200-212, 2007.

MCCORMAC, A.C.; KEEFE, P.D.; DRAPER, S.R. Cauliflower seed vigor: imbibitions effects. **Journal of Experimental Botany**, v.41, n.4, p.893-899, 1990.

MCDONALD, M.B. A review and evaluation of seed vigor tests. In: **Proceedings of the Association of Official Seed Analysts**, The Association of Official Seed Analysts, Lincoln, v. 65, p. 109-139, 1975.

MENON, J. C. M.; BARROS, A. C. S. A.; MELLO, V. D. C.; ZONTA, E. P. Avaliação da qualidade física e fisiológica das sementes de soja produzidas no Estado do Paraná na safra 1989/90. **Revista Brasileira de Sementes**, v. 15, n. 2, p. 203- 208, 1993.

MONDO, V.H.V.; DIAS, M.A.N.; McDONALD, M.B. Seed vigour imaging system for two-day-old corn seedling evaluation. **Seed Technology**, v.33, n.2, p.191-196, 2011.

MOORE, E. F. The shortest path through a maze. In: *Proceedings of an International Symposium on the Theory of Switching, Part II*. **MA: Harvard University Press**, Cambridge, 1959. p. 285-292.

NAKAGAWA, J. Testes de vigor baseados no desempenho das plântulas. In: KRZYZANOSKI, F.C.; VIEIRA, R.D.; FRANÇA NETO, J.B. (Ed.). **Vigor de sementes: conceitos e testes**. Londrina: ABRATES, 1999. p.2.1-2.24.

OTONI, R.R.; McDONALD, M.B. Moisture and temperature effects on maize and soybean seedlings using the seed vigor imaging system. **Seed Technology**, v.27, n.2, p.243-247, 2005.

CLARK, A. Pillow (PIL Fork) Documentation. Read the Docs, 2015. Disponível em: [https://buildmedia.readthedocs.org/media/pdf/pillow/latest/pillow.pdf.](https://buildmedia.readthedocs.org/media/pdf/pillow/latest/pillow.pdf) Acesso em: 06/11/2023.

POWELL, A.A. The controlled deterioration test. In: VENTER, H.A. VAN DE. **Seed vigor testing seminar**. Zürich: ISTA, 1995. p.73-87.

ROCHA, C.R.M.; SILVA, V.N.; CICERO, S.M. Avaliação do vigor de sementes de girassol por meio de análise de imagens de plântulas. **Ciência Rural**, v. 45, n. 6, p. 970-976, 2015.

RODRIGUES, M.; GOMES JUNIOR, F. G.; MARCOS-FILHO, J. SISTEMA VIGOR-S PARA AVALIAÇÃO AUTOMATIZADA DO VIGOR DE SEMENTES DE SOJA. In: VIII Congresso Brasileiro de Soja, 2018, Goiânia. **Anais do VIII Congresso Brasileiro de Soja**, 2018. p. 986-988.

ROSSETTO, C. A. V.; MARCOS FILHO, J. Comparação entre os métodos de envelhecimento acelerado e de deterioração controlada para avaliação da qualidade de sementes de soja. **Scientia Agricola**, v. 52, n. 1, p. 123-131, 1995.

ROSSETTO, C.A.V.; LIMA, T.M.; GUIMARÃES, E.C. Envelhecimento acelerado e deterioração controlada em sementes de amendoim. **Pesquisa Agropecuária Brasileira**, v. 39, n. 8, p.795-801, 2004.

SAKO, Y.; McDONALD, M.B.; FUJIMURA, K.; EVANS, A.F.; BENNETT, M.A. A system for automated seed vigour assessment. **Seed Science and Technology**, v.29, n.3, p.625-636, 2001.

SANTOS, J.F.; ALVARENGA, R.O.; TIMÓTEO, T.S.; CONFORTO, E.C.; MARCOS-FILHO, J.; VIEIRA, R.D. Avaliação do potencial fisiológico de sementes de soja. **Revista Brasileira de Sementes**, v.33, n.4, p.743-751, 2011.

SILVA, C.B.; LOPES, M.M.; MARCOS-FILHO, J.; VIEIRA, R.D. Automated system of seedling image analysis (SVIS<sup>®</sup>) and electrical conductivity to assess sun hemp seed vigor. **Revista Brasileira de Sementes**, v.34, n.1, p.55-60, 2012.

SILVA, J.B.; LAZARINI, E.; SÁ, M.E. Comportamento de sementes de cultivares de soja, submetidos a diferentes períodos de envelhecimento acelerado. **Bioscience Journal**, v.26, n.5, p. 755-762, 2010.

SILVA, J.B.; VIEIRA, R.D. Avaliação do potencial fisiológico de sementes de beterraba. **Revista Brasileira de Sementes**, v.28, p. 128-134, 2006.

SCHNEIDER, C. A.; RASBAND, W. S.; ELICEIRI, K. W. NIH Image to ImageJ: 25 years of image analysis. *Nature Methods*, v. 9, n. 7, p. 671-675, 2012.

SUMMERFIELD, Mark. Rapid GUI programming with Python and Qt: the definitive guide to PyQt programming. Upper Saddle River, NJ: Prentice Hall, 2008.

SUZUKI, S.; ABE, K. Topological structural analysis of digitized binary images by border following. **Computer Vision, Graphics, and Image Processing**, v. 30, n. 1, p. 32-46, 1985.

TEKRONY, D. M.; EGLI, D. B.; WHITE, G. M. Seed production and Technology. In: WILCOX, J. R. (Ed.). **Soybeans: Improvement, production and uses**. 2nded. Agron. Monogr.16. ASA, CSSA, and SSSA. Madison, WI. p. 295–353, 1987.

TEKRONY, D.M. Accelerated aging test. In: HAMPTON, J.G.; TEKRONY, D.M. (Ed.). **Handbook of vigour test methods**. 3ed. Zurich: International Seed Testing Association, 1995. p.35-50.

TEKRONY, D.M. Precision is an essential component in seed vigour testing. **Seed Science and Technology**, Zurich, v. 31, p. 435-447, 2003.

TORRES, S.B. Envelhecimento acelerado em sementes de pepino com e sem solução salina saturada. **Horticultura Brasileira**, v.23, n.2, p.303-306, 2005.

TRUJILLO, H. A. ; GOMES-JUNIOR, F. G.; CICERO, S. M. Digital images of seedling for evaluating coffee seed vigor. **Journal of Seed Sciences**, v. 41, p. 60- 68, 2019.

VAN DER WALT, S.; SCHONBERGER, Johannes L.; NUNEZ-IGLESIAS, J.; BOULOGNE, Franccois; WARNER, JD.; YAGER, N.; et al. Scikit-image: image processing in Python. **PeerJ**, [s.l.], v. 2, e453, 2014.

VIEIRA, R.D.; BITTENCOURT, S.R.M.; PANOBIANCO, M. **Seed vigour – an important component of seed quality in Brazil**. ISTA - Seed Testing International, n.126, p.21-22, 2003.

VIRTANEN, P.; GOMMERS, R.; OLIPHANT, T.E.; HABERLAND, M.; REDDY, T.; COURNAPEAU, D.; BUROVSKI, E.; PETERSON, P.; WECKESSER, W.; BRIGHT, J.; VAN DER WALT, S.J.; BRETT, M.; WILSON, J.; MILLMAN, K.J.; MAYOROV, N.; NELSON, A.R.J.; JONES, E.; KERN, R.; LARSON, E.; CAREY, C.J.; POLAT, İ.; FENG, Y.; MOORE, E.W.; VANDERPLAS, J.; LAXALDE, D.; PERKTOLD, J.; CIMRMAN, R.; HENRIKSEN, I.; QUINTERO, E.A.; HARRIS, C.R.; ARCHIBALD, A.M.; RIBEIRO, A.H.; PEDREGOSA, F.; VAN MULBREGT, P.; SCIPY 1.0 CONTRIBUTORS. SciPy 1.0: Fundamental Algorithms for Scientific Computing in Python. **Nature Methods**, v. 17, p. 261-272, 2020.

WinSEEDLE, Seed and Needle Morphology and count. **Regent Instruments Inc.**, ano. Disponível em: https://regentinstruments.com/assets/winseedle\_about.html. Acesso em: 10 de janeiro de 2023.

YAGUSHI, J.T.; COSTA, D.S.; FRANÇA-NETO, J.B. Saturated salt accelerated aging and computerized analysis of seedling images to evaluate soybean seed performance. **Journal of Seed Science**, v.36, n.2, p.213-221, 2014.